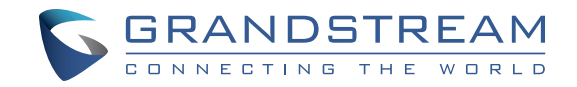

Grandstream Networks, Inc.

126 Brookline Ave, 3rd Floor Boston, MA 02215. USA Tel : +1 (617) 566 - 9300 Fax: +1 (617) 249 - 1987

www.grandstream.com

\*Android is a Registered Trademark of Google LLC. \*Skype and Skype for Business are Registered Trademarks of Microsoft Corporation

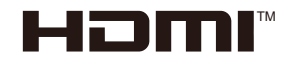

Multimedia Interface are trademarks or registered trademarks of HDMI Licensing LLC in the United States and other countries. HDMI, the HDMI Logo, and High-Definition

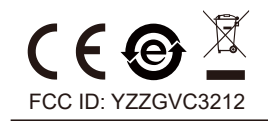

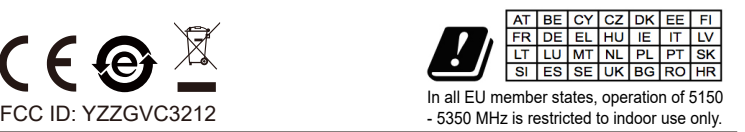

For Certification,Warranty and RMA information, please visit www.grandstream.com

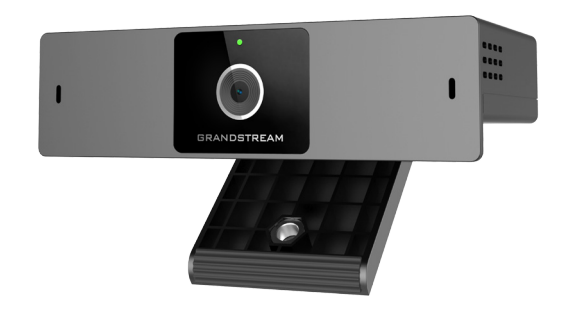

**GVC3212** HD Video Conferencing Device

# **Quick Installation Guide**

# **Content**

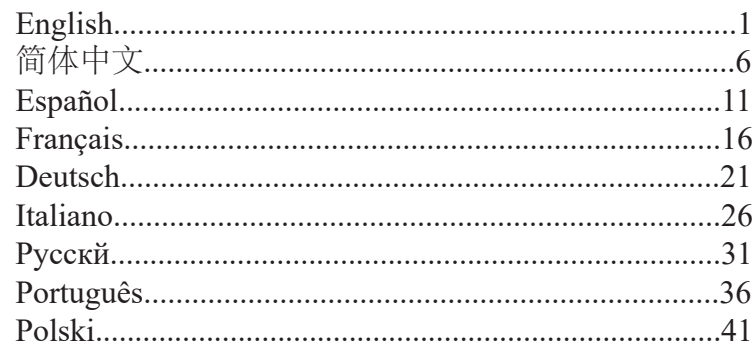

The GVC3212 is not pre-configured to support or carry emergency calls to any type of hospital, law enforcement agency, medical care unit ("Emergency Service(s)") or any other kind of Emergency Service. You must make additional arrangements to access Emergency Services. It is your responsibility to purchase SIP-compliant Internet telephone service, properly configure the GVC3212 to use that service, and periodically test your configuration to confirm that it works as you expect. If you do not do so, it is your responsibility to purchase traditional wireless or landline telephone services to access Emergency Services.

GRANDSTREAM DOES NOT PROVIDE CON-NECTIONS TO EMERGENCY SERVICES VIA THE GVC3212. NEITHER GRANDSTREAM NOR ITS OFFICERS, EMPLOYEES OR AFFILIATES MAY BE HELD LIABLE FOR ANY CLAIM, DAMAGE, OR LOSS. YOU HEREBY WAIVE ANY AND ALL SUCH CLAIMS OR CAUSES OF ACTION ARISING FROM OR RELATING TO YOUR INABILITY TO USE THE GVC3212 TO CONTACT EMERGENCY SERVICES, AND YOUR FAILURE TO MAKE ADDITIONAL AR-RANGEMENTS TO ACCESS EMERGENCY SER-VICES IN ACCORDANCE WITH THE IMMEDIATELY PRECEDING PARAGRAPH.

#### PRECAUTIONS

**WARNING:** Use only the power adapter included in the GVC3212 package. Using an alternative non-qualified power adapter may possibly damage the unit.

**WARNING:** Please DO NOT power cycle the GVC3212 during system boot up or firmware upgrade. You may corrupt firmware images and cause the unit to malfunction.

#### **OVERVIEW**

The GVC3212 is a compact and affordable HD video conferencing endpoint for TV and desktop mounting. This device pairs with Grandstream's IPVideoTalk Meeting plans, an online conferencing platform that allows you to host meetings that can be joined on nearly any device including mobile, PCs, and laptops. The GVC3212 comes equipped with integrated dual microphones that offer high quality voice pickup at up to 3-meter distance, advanced echo cancellation, and sophisticated background noise suppression. It supports Miracast and AirPlay for convenient wireless content screen sharing, allowing meeting participants to share presentations, videos, or other content directly from their PC/Mac or Android/iOS devices without tangling cables. This easy-to-use, easy-to-deploy video conferencing endpoint is the ideal choice for remote workers and small offices who need a price-friendly option that still provides the features necessary to sustain highquality video communications.

#### PACKAGE CONTENTS

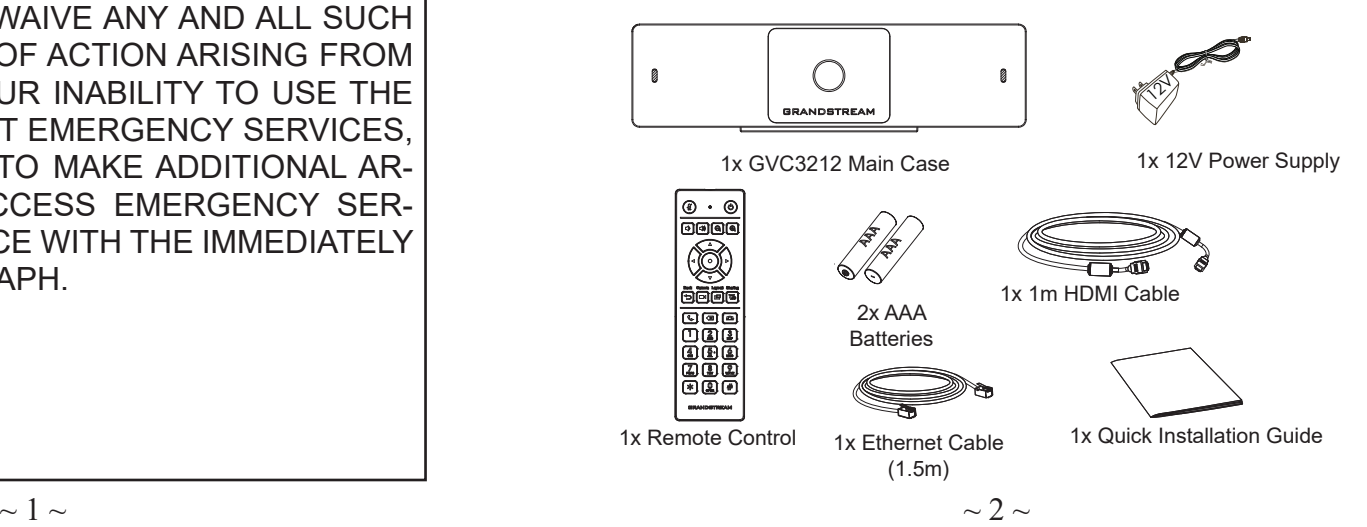

#### INSTALLATION

The GVC3212 can be installed on TV screen using its Built-in bracket by following the steps below :

- 1. Open the rotating bracket under the main unit, as shown in the following figure:
- 2. Fasten the main unit to the top border of the TV.
- 3. According to the thickness of the display, adjust the rotating bracket to the most suitable angle to ensure that the top of the bracket is level.

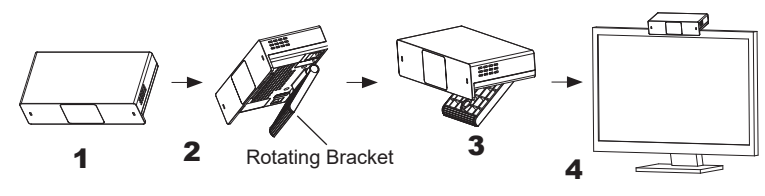

#### CONNECTING THE GVC3212

- 1. Connect the LAN port of the GVC3212 to the RJ-45 socket of a hub/switch or a router (LAN side of the router) using the Ethernet cable.
- 2. Connect the HDMI-out port of the GVC3212 to the HDMI port of the main display device (e.g., TV) using the HDMI cable.
- 3. Connect the 12V DC output plug to the power jack on the GVCThen, plug the power adapter into an electrical outlet.
- 4. The display device (e.g., TV) will show the idle HOME screen with IP address on the top status bar.
- 5. (Optional) Connect USB accessory (e.g., mouse, keyboard, USB flash drive and etc) to the USB port.
- 6. Use the Line-In Port to connect a microphone (External audio input device).

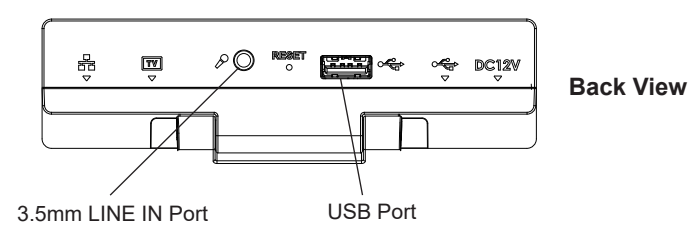

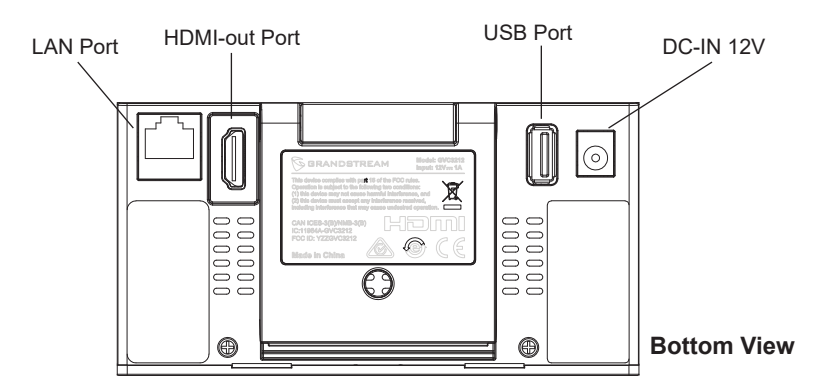

#### USING THE GVC3212 REMOTE CONTROL

- 1. Open the battery cover on the back of the remote control.
- 2. Place two AAA batteries proprely and put the cover back on.

**Note:** Users need to keep the two devices in front of each other without any substantial obstruction in between

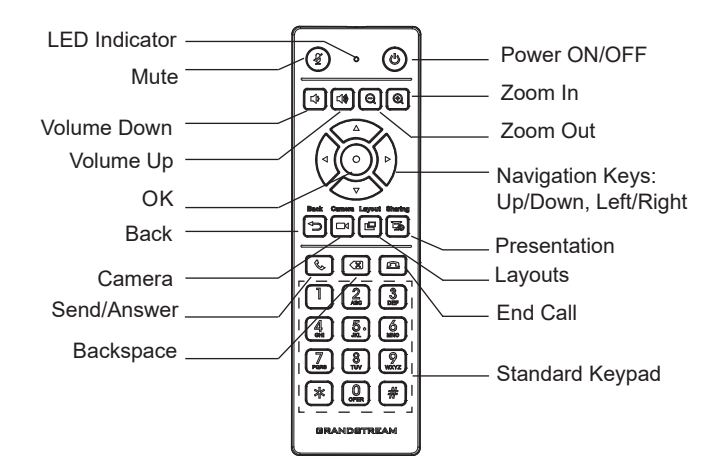

#### CONFIGURING GVC3212 VIA WEB UI

1. Ensure your GVC3212 is properly powered up and connected to the Internet.

2. The IP address of the GVC3212 will show on the top status bar of the connected display device (e.g., TV) via HDMI.

3. Type the IP address in your PC's browser (see figure below).

4. Enter username and password to login. (The default administrator username is "admin" and the default random password can be found at the back sticker on the GVC3212).

**Note:** Please contact your ITSP (Internet Telephony Service Provider) for additional settings that may be necessary to configure the GVC3212.

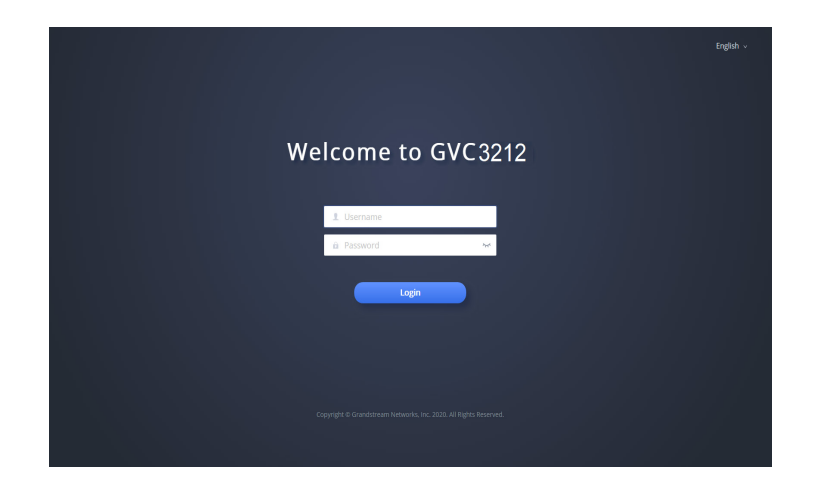

The GNU GPL license terms are incorporated into the device firmware and can be accessed via the Web user interface of the device at my device ip/ gpl\_license. It can also be accessed here: http://www.grandstream.com/legal/open-source-software To obtain a CD with GPL source code information please submit a written request to info@grandstream.com

> For the detailed user manual, please download from: http://www.grandstream.com/support

# GVC3212不预设对医院,执法机构,医疗中 心(急救服务)以及各种紧急服务的紧急通话服 务。用户必须自行设定紧急通话功能。用户 必须自行购买SIP兼容的网络电话服务,正确 的设定GVC3212使用该服务,并定期测试您 的配置以确保GVC3212如预期工作,否则请 购买传统无线或有线电话服务来拨打紧急通 话。 Grandstream Networks 公司的GVC3212不支 持紧急通话服务。Grandstream Networks公 司、其管理者和员工以及其相关机构对此所 造成的任何索赔、损失或者损害都不负有任 何法律追究责任。在此,您将无权对任何以 及所有由于无法通过GVC3212拨打紧急电话 以及没有遵照前段文字描述而造成紧急通话 失败的事件提出诉讼。 ZH

#### 注意事项:

警告:请使用设备包装中的电源。使用其他没有经过认证的替代 电源适配 器有可能对设备造成损害。

警告:请不要在设备启动未完成的时候或设备的软件升级过程中 断开电源。如上所述的操作会导致设备本身的程序损坏,进而造 成设备无法启动。

### 产品概览:

GVC3212作为高清视频会议终端,适用于电视机和显示器安装。 该设备集成Grandstream的在线IPVideoTalk会议系统,支持主持 会议,在任意设备(包括手机、PC和笔记本电脑)上加入会 议。GVC3212配备了内置双麦克风,可在最大3米的距离内提供高 质量的语音拾取,具备先进的回声消除和复杂的背景噪音抑制功 能。它支持Miracast和Airplay,可方便地共享无线投屏内容,使与 会人员不需要借助辅助线缆,可以直接从PC/Mac或Android/iOS 设 备共享视频或其他内容。这种易于使用、易于部署的视频会议终 端是远程办公人员和小型办公室的理想选择,不仅价格合适,同 时也提供了高品质的视频通信功能。

包装清单

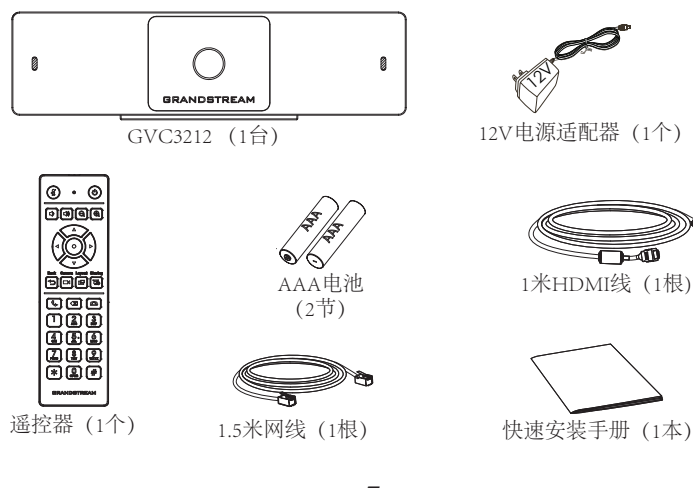

# 安装设备

GVC3212 支持使用内置支架安装在电视/显示器上,具体步骤如下:

- 1. 将主机下方的旋转支架打开,如下图所示
- 2. 将主机固定在电视的顶部边框上
- 3. 根据显示屏的厚度,将旋转支架调节到最合适的角度,确保支 架顶端处于水平。

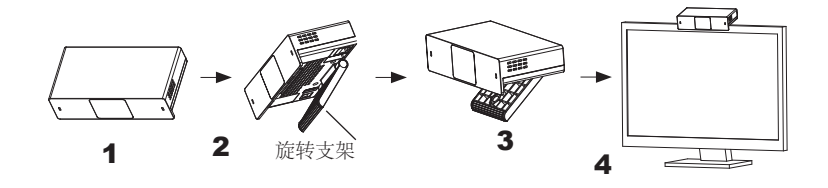

连接GVC3212

- 1. 使用以太网电缆将GVC3212的LAN端口连接到集线器/交换机或 路由器的RJJ-45 接口(路由器的LAN侧)
- 2. 使用HDMI电缆将GVC3212的HDMI输出端口连接到主显示设 备(例如,电视)的HDMI端口。
- 3. 将12VDC电源插头连接到GVC3212的电源接口;将电源适配器 插入电源插座。
- 4. 显示设备(如电视)将显示设备空闲主界面, 顶部状态栏上显 示设备IP地址。
- 5. (可选)将USB辅助设备,例如鼠标、键盘或USB存储设备接 入GVC3212的USB接口。
- 6. 将麦克风(外置的音频输入设备)接入GVC3212的Line-IN接 口。

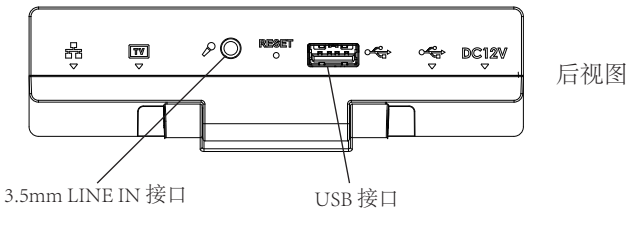

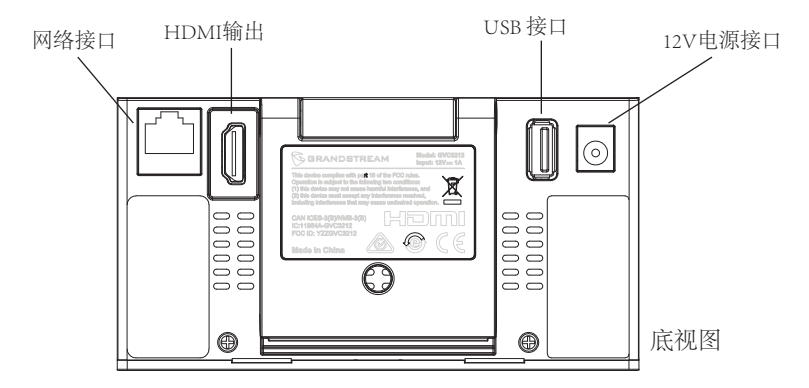

使用GVC3212遥控器

- 1. 打开遥控器后盖。
- 2. 正确装入两节AAA电池,然后将后盖装回。

注意:用户需要将两个设备放在彼此前面,并且两者之间没有任 何明显的障碍。

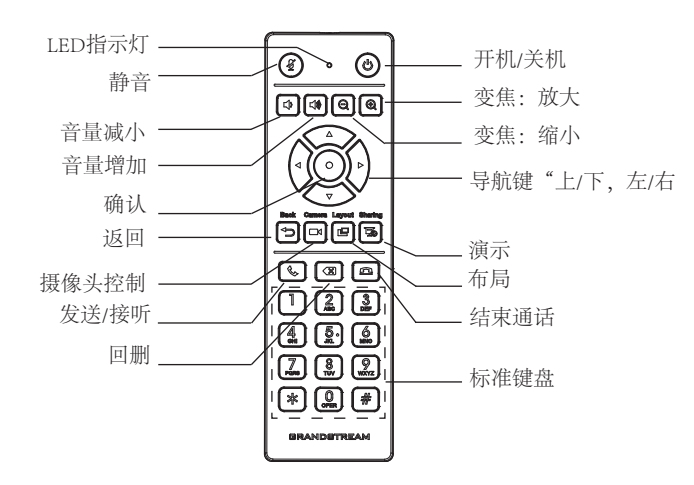

通过Web界面配置GVC3212:

- 1. 确保GVC3212正常启动并且连接网络。
- 2. GVC3212的IP地址将通过HDMI显示在所连接显示设备(例如 电视)的顶部状态栏上。
- 3. 在电脑浏览器输入设备的IP地址,见下图。
- 4. 输入用户名和密码登录(默认管理员用户名是"admin", 随 机密码可从终端设备的标签上找到)。

注意:如有其他需要的设置,请联系您的服务提供商。

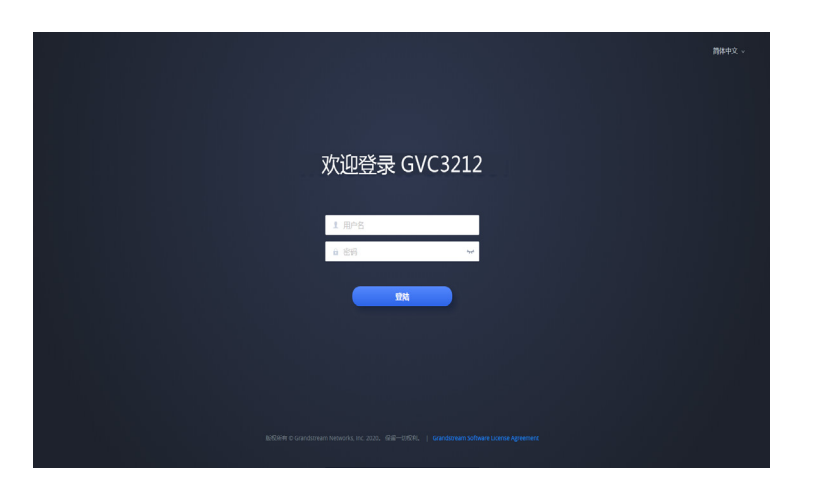

GNU GPL许可条款已包含在设备固件中,可以通过设备的 Web用户界面 my\_device\_ip/gpl\_license进行访问。也可以通过 以下链接访问: http://www.grandstream.com/legal/open-source-software 如果需要包含GPL源代码信息的CD,请发邮件到 info@grandstream.com提交请求。

> 请登录以下网址获取GVC3212用户手册: http://www.grandstream.com/support

El GVC3212 no viene pre configurado ni tiene acceso a información de ningún tipo de servicio de llamadas de emergencia, hospitales, servicios policiales, unidades de cuidados médicos o cualquier otro tipo de servicio de socorro. Usted deberá hacer las coordinaciones necesarias para poder acceder a estos servicios. Será su responsabilidad, el contratar el servicio de telefonía por internet compatible con el protocolo SIP, configurar apropiadamente el GVC3212 para usar dicho servicio y periódicamente probar su configuración para confirmar su funcionamiento de acuerdo a sus expectativas. Si usted decide no hacerlo, será su responsabilidad comprar servicios de telefonía tradicional, ya sea por línea fija o inalámbrica para poder acceder a los servicios de emergencia.

GRANDSTREAM NO PROVEE CONEXIONES CON NINGUN SERVICIO DE EMERGENCIA MEDIANTE EL GVC3212. NI GRANDSTREAM NI SUS DIREC-TORES, EMPLEADOS O AFILIADOS, PUEDEN SER SUJETOS REPONSABLES POR NINGUN RECLA-MO, DAÑO O PERDIDA. POR LO TANTO, USTED RENUNCIA A SU DERECHO DE RECLAMO O DE-NUNCIA QUE PUEDA SURGIR DEBIDO A LAS LIMI-TACIONES EN EL USO DEL GVC3212 PARA CON-TACTAR A LOS SERVICIOS DE EMERGENCIA, ASI COMO A SU NEGLIGENCIA DE REALIZAR LAS COORDINACIONES NECESARIAS PARA ACCED-ER A TODOS LOS SERVICIOS DE EMERGENCIA, MENCIONADOS EN EL PARRAFO PRECEDENTE.

#### PRECAUCIONES:

**CUIDADO:** Use solamente el adaptador de corriente incluido con el GVC3212. Usar uno alternativo puede dañar el equipo.

**CUIDADO:** Por favor NO apague el GVC3212 durante el arranque o durante la actualización del firmware. La interrupción de la actualización del firmware puede causar mal funcionamiento del equipo.

La operación de este equipo está sujeta a las siguientes dos condiciones: 1) es posible que este equipo o dispositivo no cause interferencia

perjudicial y 2) este equipo debe aceptar cualquier interferencia, incluyendo la que pueda causar su operación no deseada.

#### INFORMACIÓN GENERAL:

El GVC3212 es un equipo final de videoconferencia HD compacto y asequible para montaje en TV y escritorio. Este dispositivo se combina con los planes IPVideoTalk Meeting de Grandstream, una plataforma de conferencias en línea que le permite organizar reuniones a las cuales se pueden unir desde casi cualquier dispositivo, incluidos dispositivos mó-<br>viles, PC y Laptops. El GVC3212 viene equipado con micrófonos duales integrados que ofrecen captura de voz de alta calidad a una distancia de hasta 3 metros, cancelación de eco avanzada y sofisticada supresión de ruido de fondo. Es compatible con Miracast y AirPlay para compartir pantalla de contenido inalámbricamente, permitiendo a los participantes de la reunión compartir presentaciones, videos u otro contenido directa- mente desde su PC / Mac o dispositivos Android / iOS sin cables enre- dados. El GVC3212 es fácil de usar y fácil de implementar por lo cual es la opción ideal para trabajadores remotos y oficinas pequeñas que necesitan de una opción económica que aún brinde las características necesarias para mantener comunicaciones de video de alta calidad.

#### CONTENIDO DEL PAQUETE:

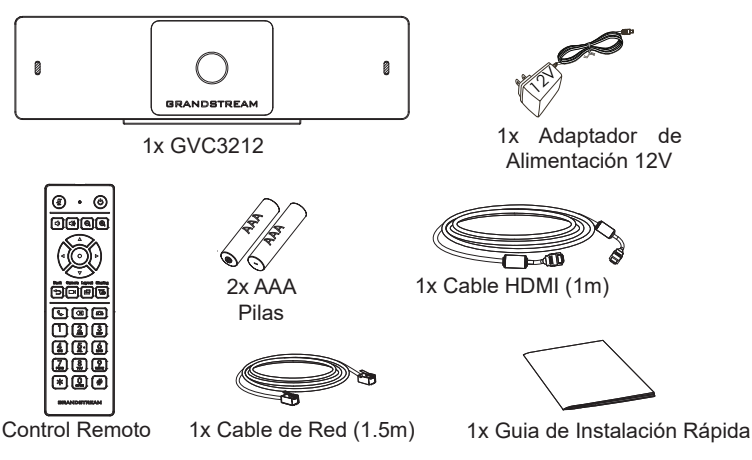

#### INSTALACIÓN:

El GVC3212 se puede instalar en la pantalla de TV utilizando su soporte incluido y siguiendo los pasos a continuación:

- 1. Abra el soporte rotativo debajo de la unidad principal, como se indica en la siguiente figura.
- 2. Ajuste la unidad principal en el borde arriba de la TV.
- 3. De acuerdo al grosor de la pantalla, ajuste el soporte rotativo al ángulo mas apropiado que asegure el tope del freno a nivel.

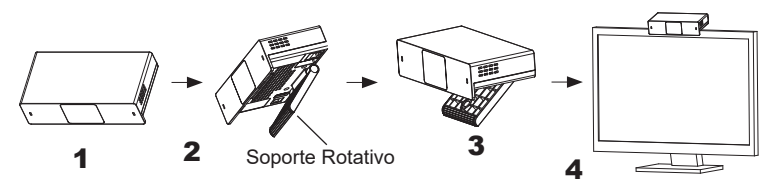

#### CONECTANDO EL GVC3212:

- 1. Conecte el puerto LAN del GVC3212 a un puerto RJ45 de un Hub/Switch o Router (del lado LAN del router) usando el cable Ethernet.
- 2. Conecte el puerto HDMI del GVC3212 al puerto HDMI de la pantalla principal (Ej. TV) con el cable HDMI.
- 3. Conecte el plug de salida de 12V DC al enchufe de poder del GVC3212, conecte el adaptador de poder a un toma corriente.
- 4. El dispositivo de visualización (Televisor) mostrará la pantalla de Inicio con la dirección IP en la barra superior de Estado.
- 5. (Opcional) Conecte un accesorio USB (Ejemplo, ratón, teclado, memoria USB, entre otros) al puerto USB.
- 6. Use el puerto de entrada de línea (Line-in) para conectar un micrófono (Dispositivo de entrada de audio externo).

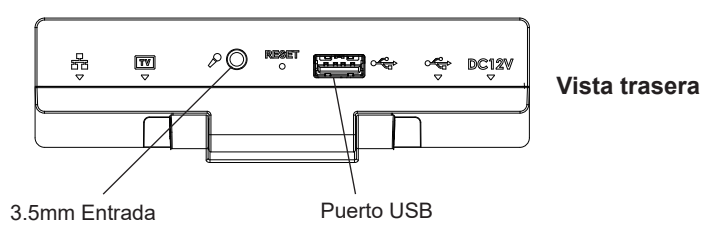

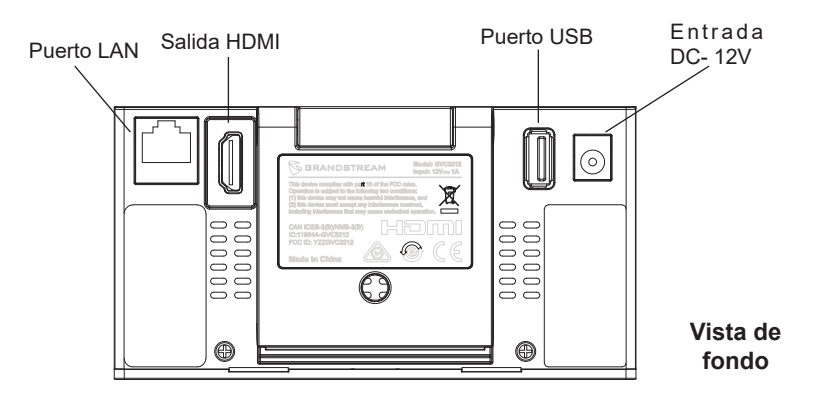

#### USANDO EL CONTROL REMOTO DEL GVC3212:

- 1. Abra la cubierta de la batería en la parte posterior del control remoto.
- 2. Coloque (2) pilas AAA de manera adecuada y vuelva a colocar la cubierta.

**Nota:** Los usuarios necesitan mantener los dos dispositivos uno frente al otro sin ningún obstáculo sustancial en el medio.

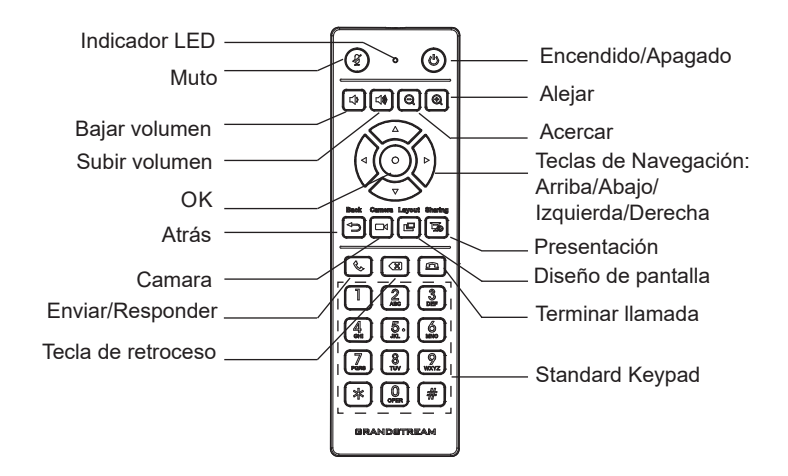

#### Configurando el GVC3212 utilizando un

#### navegador Web:

1. Asegúrese de que su GVC3212 esté prendido y conectado a internet de manera apropiada.

2. La dirección IP de la GVC3212 se mostrará en la barra de estado ubicada en la parte superior del dispositivo audiovisual (Ejemplo una TV) conectado vía HDMI.

3. Tipee la dirección Ip en el navegador de su PC (ver figura).

4. Introduzca el nombre de usuario y la contraseña para iniciar sesión. (El nombre de usuario de administrador predeterminado es "admin" y la contraseña aleatoria predeterminada puede ser encontrada en la etiqueta del GVC3212).

**Nota:** Por favor contacte su ITSP (Proveedor de servicios de telefonía de internet) para ajustes adicionales que puedan ser necesarios en la configuración del GVC3212.

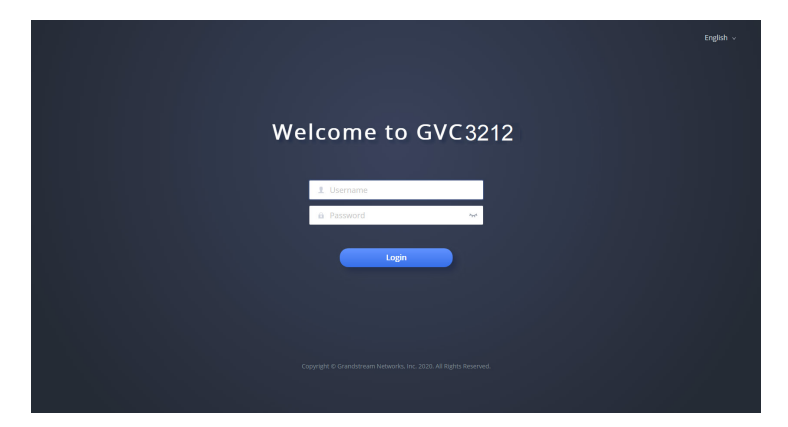

Los términos de licencia GNU GPL son incorporados en el firmware del dispositivo y puede ser accedido a través de la interfaz de usuario Web del dispositivo en ip\_de\_mi\_dispositivo/gpl\_license. También puede ser accedido aquí: http://www.grandstream.com/legal/open-source-software Para obtener un CD con la información del código fuente GPL, por favor, remita una solicitud escrita a info@grandstream.com

Para obtener el manual de usuario, favor haga click aquí: http://www.grandstream.com/support

Le GVC3212 n'est pas préconfiguré pour prendre en charge ou de procéder les appels d'urgence à tout type d'hôpital, d'application de la loi, ou unité de soins médicaux ("Service (s) d'urgence") ou tout autre type de service d'urgence. Vous devez faire des arrangements pour l'accès aux services d'urgence. C'est votre responsabilité d'acheter un service téléphonique Internet compatible SIP, configurer correctement le GVC3212 à utiliser ce service et, périodiquement, de tester votre configuration afin de confirmer qu'il fonctionne comme prévu. Si vous ne le faites pas, c'est votre responsabilité d'acheter un accès au service téléphonique traditionnel sans fil ou filaire afin d'accéder aux services d'urgence.

GRANDSTREAM NE FOURNIT AUCUNE CON-NEXION AUX SERVICES D'URGENCE VIA LE GVC3212. NI GRANDSTREAM, NI SES DIRIGE-ANTS, EMPLOYES OU FILIALES PEUVENT ETRE TENUS RESPONSABLE POUR TOUTE RECLAMA-TION OU CAUSE D'ACTION DECOULANTE OU RELATIVE A VOTRE INCAPACITE D'UTILISER LE GVC3212 POUR CONTACTER LES SERVICES D'URGENCE ET VOTRE ECHEC DE FAIRE DES ARRANGEMENTS SUPPLEMENTAIRES POUR ACCEDER AUX SERVICES D'URGENCE EN CON-FORMITE AVEC LE PARAGRAPHE PRECEDENT.

#### PRECAUTIONS:

**Avertissement:** Utilisez seulement le boitier d'alimentation inclus dans le pack du GVC3212. L'utilisation d'un boitier d'alimentation alternatif non qualifié peut endommager l'équipement.

**Avertissement:** Veuillez ne pas éteindre le GVC3212 pendant le démarrage du système ou la mise à jour du firmware. Cela risque de rompre l'image du firmware et en conséquence rendre l'unité inutilisable.

#### PRESENTATION:

Le GVC3212 est un terminal de vidéoconférence HD compact et abordable pour le montage sur un téléviseur ou un ordinateur de bureau. Cet appareil est associé aux plans de réunion IPVideoTalk de Grandstream, une plate-forme de conférence en ligne qui vous permet d'héberger des réunions pouvant être rejointes sur presque tous les appareils, y compris les mobiles, les PC et les ordinateurs portables. Le GVC3212 est équipé de deux microphones intégrés qui offrent une prise de voix de haute qualité jusqu'à une distance de 3 mètres, une annulation d'écho avancée et une suppression sophistiquée du bruit de fond. Il prend en charge Miracast et AirPlay pour un partage d'écran de contenu sans fil pratique, permettant aux participants à la réunion de partager des présentations, des vidéos ou d'autres contenus directement depuis leur PC/Mac ou appareils Android/iOS sans emmêler les câbles. Ce produit de visioconférence facile à utiliser et à déployer est le choix idéal pour les travailleurs distants et les petits bureaux qui ont besoin d'une option économique qui fournit toujours les fonctionnalités nécessaires pour maintenir des communications vidéo de haute qualité.

## CONTENU DU PACK:

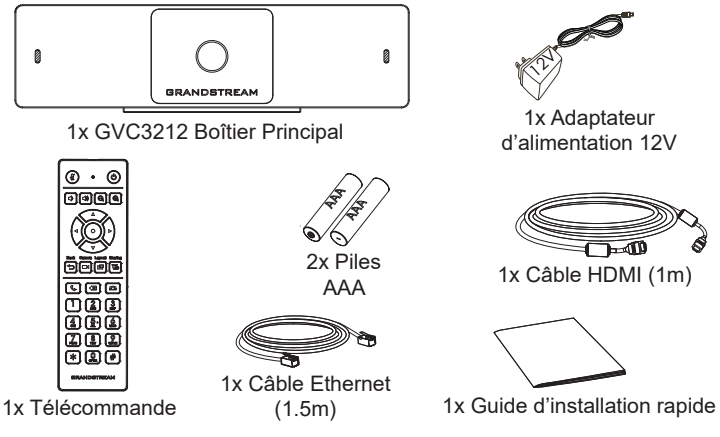

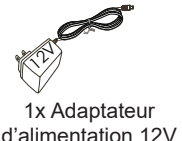

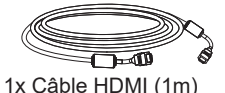

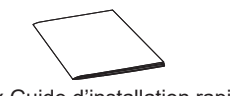

#### INSTALLATION:

Le GVC3212 peut être installé sur l'écran du téléviseur à l'aide de son support intégré en suivant les étapes ci-dessous:

- 1. Ouvrez le support de rotation sous l'unité principale, comme illustré dans la figure suivante.
- 2. Fixez l'unité principale au bord supérieur du téléviseur.
- 3. Selon l'épaisseur de l'écran, ajuster le support de rotation à l'angle le plus approprié pour vous assurer que le haut du support est au bon niveau.

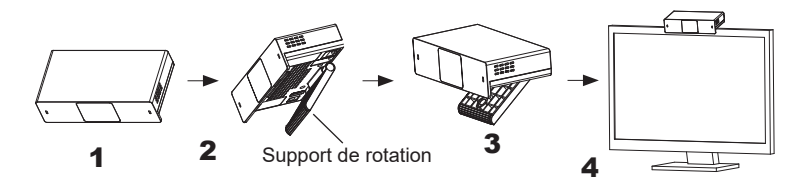

#### CONNECTER LE GVC3212:

- 1. Connecter le port LAN du GVC3212 au port RJ-45 d'un hub/switch ou un routeur (Partie LAN du routeur) en utilisant un câble Ethernet.
- 2. Branchez la prise HDMI port du GVC3212 au port HDMI de l'écran principal (par exemple, TV) en utilisant le câble HDMI.
- 3. Connecter le port de sortie 12V DC à la prise d'alimentation sur le GVC3212; brancher l'adaptateur d'alimentation dans une prise électrique.
- 4. Le dispositif d'affichage (exemple: TV) va afficher l'écran HOME avec l'addresse IP en haut au niveau de la barre de statut également.
- 5. (Facultatif) Connecter un accessoire USB (par exemple, souris, clavier, lecteur de flash USB et etc) au port USB.
- 6. Utilisez le port d'entrée de ligne pour connecter un microphone (périphérique externe d'entrée audio).

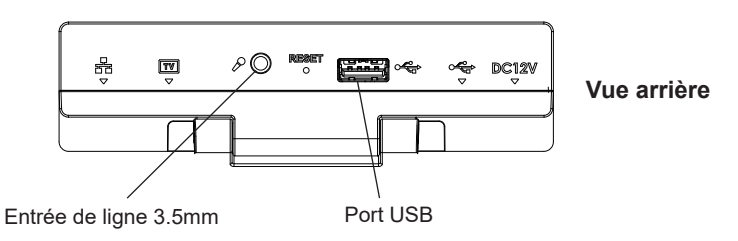

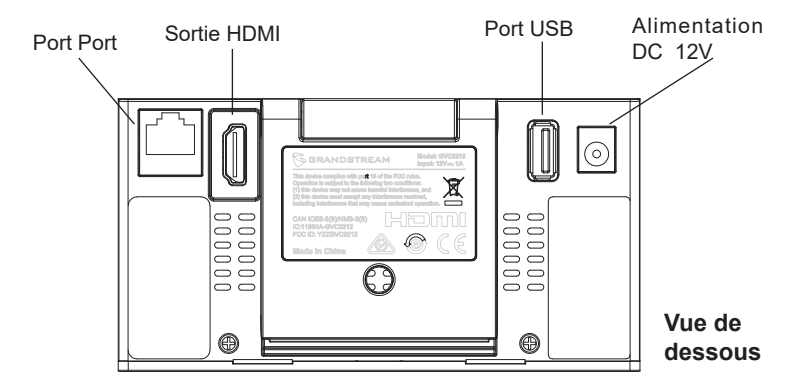

#### UTILISATION DE LA TELECOMMANDE DU GVC3212

- 1. Ouvrez le couvercle de la batterie à l'arrière de la télécommande.
- 2. Placez proprement (2) piles AAA et remettez le capot.

**Remarque:** Les utilisateurs doivent garder les deux appareils en face l'un de l'autre sans obstruction substantielle entre eux.

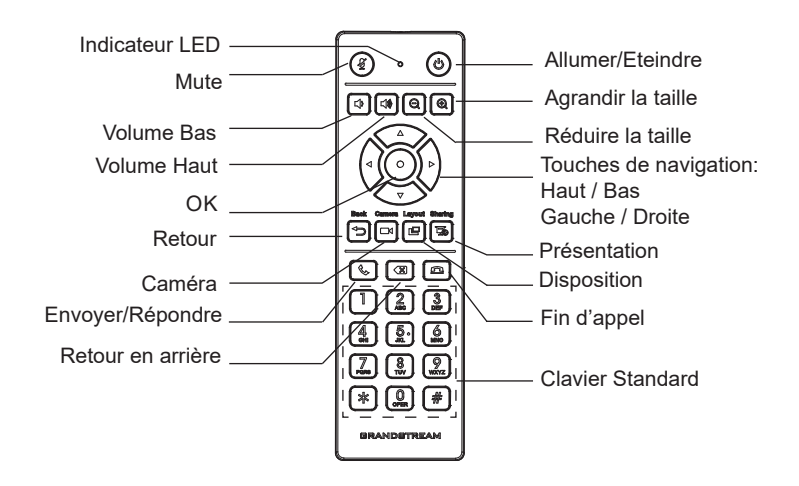

#### CONFIGURER LE GVC3212 VIA LE NAVIGATEUR WEB:

1. Assurez vous le GVC3212 est proprement mis sous tension et connecté à Internet.

2. L'addresse IP du GVC3212 va apparaitre en haut sur la barre de statut au niveau du dispositif d'affichage connecté (exemple: TV) via HDMI.

3. Entrez l'addresse IP dans le navigateur de votre PC (voir figure cidessous).

4. Entrez le nom d'utilisateur et mot de passe pour vous connecter. (Le nom d'utilisateur de l'administrateur par défault est « admin » et le le mot de passe aléatoire par défaut peut être trouvé sur l'autocollant du GVC3212).

**Remarque:** Veuillez contacter votre ITSP (fournisseur de téléphonie sur Internet) pour des paramètres supplémentaires qui pourront être nécessaires pour la configuration du GVC3212.

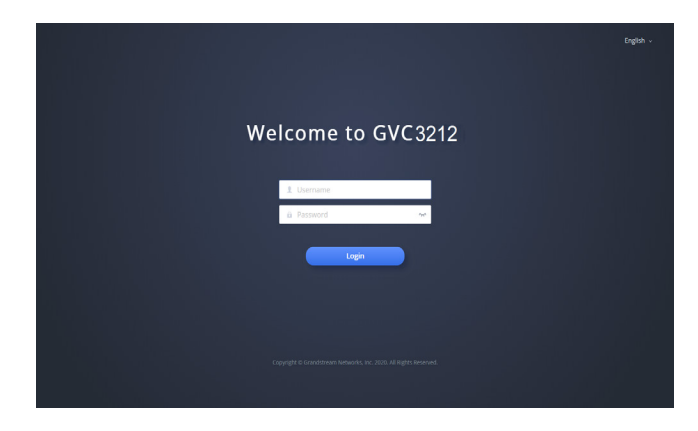

Les termes de la licence GNU GPL sont incorporés dans le firmware du périphérique et sont accessibles via l'interface utilisateur Web du périphérique à l'adresse my\_device\_ip / gpl\_license. Vous pouvez également y accéder ici: http://www.grandstream.com/legal/open-source-software Pour obtenir un CD contenant les informations du code source GPL, veuillez envoyer une demande écrite à info@grandstream.com

Pour plus de détails, veuillez consulter le manuel d'utilisation sur: http://www.grandstream.com/support

Das GVC3212 ist nicht für die Durchführung von Notrufen an Krankhäuser, Strafverfolgungsbehörden, medizinische Pflegeeinrichtungen ("Notdienste") oder jegliche andere Form von Notdiensten ausgerichtet. Sie müssen zusätzliche Einstellungen vornehmen, um Zugang zu Notdiensten zu erhalten. Es liegt an Ihnen, einen SIP-kompatiblen Internettelefoniedienst zu erwerben, das GVC3212 korrekt für die Nutzung dieses Dienstes zu konfigurieren und die Konfigurierung regelmäßig auf ihre Funktionstüchtigkeit zu testen. Andernfalls liegt es an Ihnen, herkömmliche Drahtlosoder Festnetztelefoniedienste zu erwerben, um Zugang zu Notdiensten zu erhalten.

GRANDSTREAM BIETET ÜBER DAS GVC3212 KEINE VERBINDUNG ZU NOTRUFEN AN. WED-ER DAS UNTERNEHMEN GRANDSTREAM NOCH SEINE FUNKTIONÄRE, ANGESTELLTEN ODER PARTNER KÖNNEN FÜR FORDERUN-GEN, SCHADEN ODER VERLUSTE HAFTBAR GEMACHT WERDEN. SIE VERZICHTEN HIER-MIT AUF JEGLICHE UND ALLE SOLCHE FOR-DERUNGEN ODER RECHTLICHEN SCHRITTE, DIE DURCH DIE UNMÖGLICHKEIT, ÜBER DAS GVC3212 NOTRUFE ZU NUTZEN, SOWIE DURCH IHR VERSÄUMNIS, DIE GEMÄß DEM VORHERGE-HENDEN PARAGRAPH NOTWENDIGEN ZUSÄT-ZLICHEN EINSTELLUNGEN FÜR DEN ZUGANG ZU NOTRUFEN VORZUNEHMEN, VERURSACHT WERDEN KÖNNEN.

#### VORSICHTSMAßNAHMEN:

**WARNUNG:** Verwenden Sie nur den im GVC3212 Paket eingeschlossenen Netzadapter. Die Verwendung eines alternativen, nicht geeigneten Netzadapters kann vielleicht das Gerät beschädigen.

**WARNUNG:** Schalten Sie das GVC3212 beim Systemstart oder bei der Firmware-Aktualisierung NICHT aus und wieder ein. Andernfalls können FirmwareBilder beschädigt werden und es könnten Funktionsstörungen am Gerät auftreten.

# ÜBERSICHT:

Das kompakte Videokonferenzsystem GVC3212 ist für die Nutzung an nahezu allen verfügbaren Monitor-Typen konzipiert und für die Anwendung mit Grandstream´s IPVideoTalk Meeting- und Konferenzservices optimiert. Es können ganz einfach virtuelle Treffen organisiert und durchgeführt werden, wobei die Teilnehmer mit unterschiedlichsten stationären und mobilen Endgeräten (PC, Notebook, Tablet, Smartphone usw.) teilnehmen können. Das GVC3212 ist komplett ausgestattet, es bietet zwei Mikrofone mit bis zu 3m Aufnahmeradius, erweiterte Echounterdrückung und die effiziente Unterdrückung von Hintergrundgeräuschen. PC/MAC/ Android Inhalte (Präsentationen, Video, Bilder) können intuitiv und kabellos über Miracast und AirPlay mit allen Konferenz- und Meetingteilnehmern geteilt werden. Das GVC3212 ist ein kompaktes und flexibles Videokonferenzsystem für Huddle-Rooms und kleine Gruppen zur Optimierung der täglichen Kommunikation.

#### PACKUNGSINHALT:

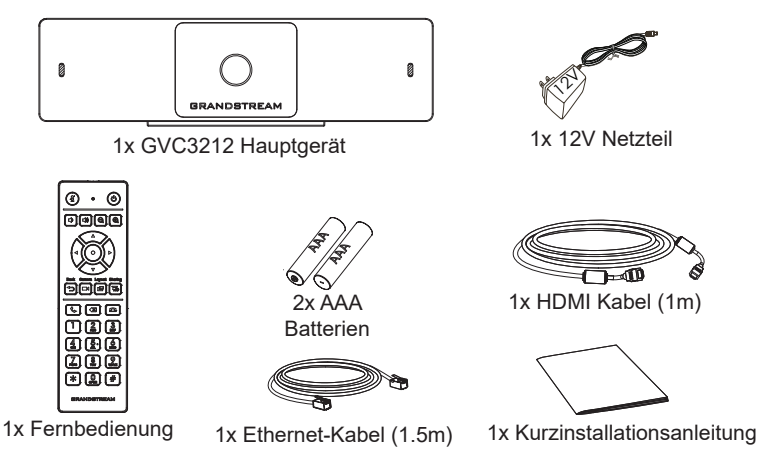

#### INSTALLATION:

Das GVC3212 kann mit der integrierten Halterung an jedem Fernseher oder Monitor installiert werden. Folgen Sie bitte der Anleitung:

- 1. Öffnen Sie den rotierenden Halter an der Geräteunterseite wie nachfolgend skiziert.
- 2. Positionieren Sie das Konferenzsystem am oberen Monitorrand.
- 3. Je nach Breite des Monitors, justieren und befestigen Sie die Halterung im besten Winkel für eine optimale Befestigung.

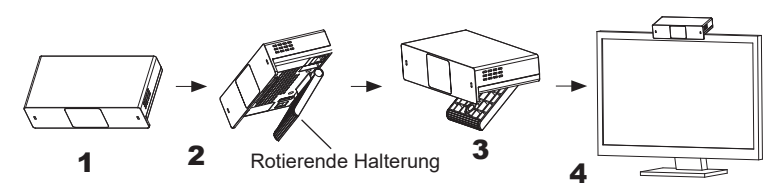

#### GVC3212 ANSCHLIESSEN:

- 1. Verbinden Sie den LAN-Port des GVC3212 mit dem Switch oder Router, benutzen Sie hierfür das Netzwerk/Ethernet Kabel.
- 2. Verbinden Sie den HDMI Ausgang des GVC3212 per HDMI Kabel mit dem HDMI Eingang des Hauptmonitors.
- 3. Verbinden Sie das mitgelieferte Netzteil mit dem GVC3212 und stecken Sie das Netzkabel anschließend in die Steckdose.
- 4. Die eigene IP Adresse auf dem Hauptmonitor in der oberen Statuszeile angezeigt.
- 5. (Optional) Verbinden Sie über den USB Port weiteres Zubehör, z.B. eine Tastatur, Maus, USB Speicher usw...
- 6. Über den Line-In (Line-Eingang) kann ein externes Mikrofon angeschlossen werden.

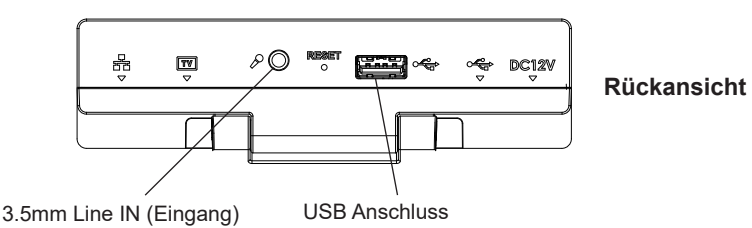

LAN Anschluss HDMI Ausgang USB Anschluss Anschluss für das mitgelieferte Netzteil 0  $|\odot|$ 圆  $\frac{0.0000}{0.00000}$ Hom  $\frac{000}{000}$  $\curvearrowright$  $0000$  $\bigcirc$ **Draufsicht** ⊕ ⊕

#### Nutzung der Fernbedienung des GVC3212:

- 1. Öffnen Sie das Batteriefach der Fernbedienung.
- 2. setzen Sie die (2) AAA Batterien in die richtige Richtung ein, anschließend schließen Sie die Abdeckung wieder.

**Hinweis:** Zwischen Fernbedienung und Endgerät muss immer eine "Sichtverbindung" bestehen, nichts darf diese Verbindung unterbrechen.

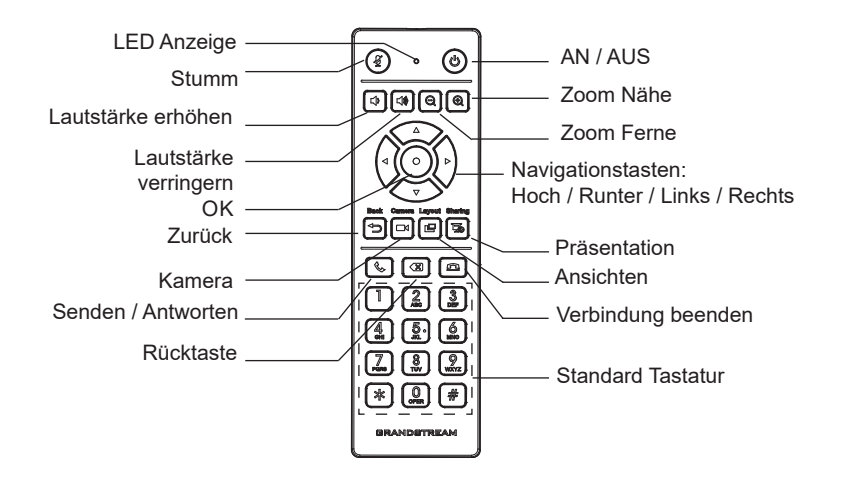

#### Konfigurieren Sie das GVC3212 über einen Webbrowser:

1. Versichern Sie sich, dass das GVC3212 sicher mit dem Stromnetz sowie mit dem Netzwerk (Internet) verbunden ist.

2. Die IP Adresse des GVC3212 wird in der oberen Anzeigeleiste am Bildschirm (Display, TV, HDMI) angezeigt.

3. Tippen Sie die IP Adresse in den Browser an Ihrem PC (Siehe Skizze)

4. Geben Sie Benutzername und Passwort ein. Der voreingestellte Administrator-Benutzername lautet "admin", das Zufallspasswort befindet sich auf dem Produktaufkleber auf der Rückseite der GVC3212.

**Hinweis:** Bitte kontaktieren Sie Ihren Internet Service Provider für Informationen, die eventuell zur Konfiguration wichtig sein könnten.

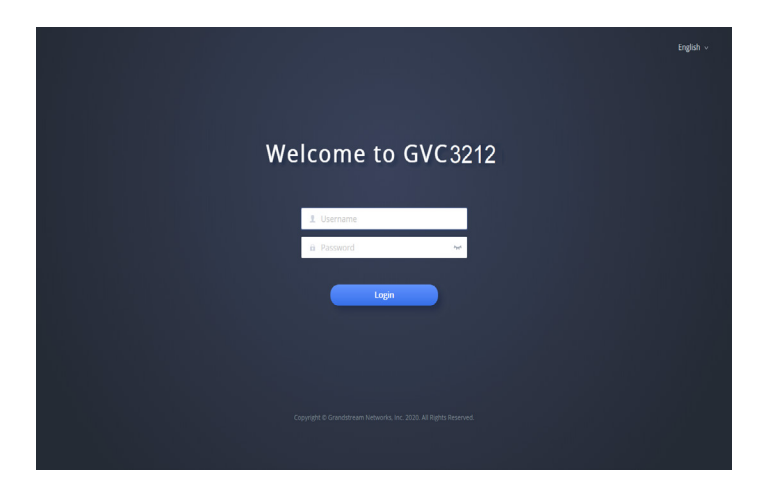

Die GNU GPL Lizenz ist in der Gerätesoftware hinterlegt und kann über die Web-Schnittstelle unter my\_device\_ip/gpl\_license (Endgerät\_ip/gpl\_ Lizenz aufgerufen werden. Die Lizenz ist ebenfalls abrufbar unter http://www.grandstream.com/legal/open-source-software. Um eine CD mit der Lizenz zu erhalten, senden Sie uns bitte eine Email an info@Grandstream.com

Das ausführliche Benutzerhandbuch kann geladen werden von: http://www.grandstream.com/support

IT

GVC3212 non è preconfigurato per supportare o effettuare chiamate di emergenza a qualsiasi tipo di ospedale, struttura giudiziaria, unità di assistenza medica ("Servizi di emergenza") o a qualsiasi altro tipo di ervizio di emergenza. È necessario effettuare accordi supplementari per accedere ai Servizi di emergenza. È a Vostra esclusiva responsabilità acquistare servizi di telefonia internet conformi con SIP, configurare GVC3212 correttamente per usare tale servizio ed effettuare test periodici della configurazione per assicurarsi che funzioni in modo idoneo. Se non si effettua ciò, è Vostra responsabilità acquistare servizi telefonici fissi o wireless tradizionali per accedere ai Servizi di emergenza.

GRANDSTREAM NON FORNISCE COLLEGA-MENTI AI SERVIZI DI EMERGENZA ATTRAVERSO GVC3212. NÈ GRANSTREAM NÈ I SUOI RESPON-SABILI, DIPENDENTI O AFFILIATI POSSONO ES-SERE RITENUTI RESPONSABILI DI QUALSIASI RECLAMO, DANNO O PERDITA, E DI QUALSIASI AZIONE LEGALE DERIVANTE DA TALI RECLAMI O CAUSE IN RELAZIONE ALL'IMPOSSIBILITÀ DI USARE IL GVC3212 PER CHIAMATE AI SERVIZI O DI STRINGERE ACCORDI SUPPLEMENTARI PER ACCEDERE AI SERVIZI DI EMERGENZA IN CON-FORMITÀ AL PARAGRAFO PRECEDENTE.

#### PRECAUZIONI:

**AVVERTENZA:** Usare solo l'alimentatore incluso nella confezione del GVC3212. L'uso di un alimentatore alternativo non idoneo potrebbe danneggiare l'unità.

**AVVERTENZA:** NON spegnere e riaccendere il GVC3212 durante l'avvio del sistema o l'aggiornamento del firmware. Si possono corrompere le immagini del firmware e causare problemi di funzionamento.

#### PANORAMICA:

The GVC3212 is a compact and affordable HD video conferencing end-GVC3212 è un endpoint per videoconferenze in HD compatto ed economico, con montaggio su TV e scrivania. Questo dispositivo si abbina ai piani IPVideoTalk Meeting di Grandstream, una piattaforma di conferenze online che consente di ospitare riunioni alle quali è possibile partecipare da quasi tutti i dispositivi, compresi cellulari, PC e laptop. GVC3212 è dotato di due microfoni integrati che offrono una ricezione vocale di alta qualità fino a 3 metri di distanza, la cancellazione avanzata dell'eco e una sofisticata soppressione del rumore di fondo. Supporta Miracast e AirPlay per una comoda condivisione dei contenuti tramite schermo wireless, consentendo ai partecipanti alla riunione di condividere presentazioni, video o altri contenuti direttamente dal proprio PC/ Mac o dispositivo Android/iOS senza il complicato utilizzo di cavi. Questo endpoint per videoconferenze, facile da usare e da implementare, è la scelta ideale per i lavoratori da remoto e i piccoli uffici che necessitano di un'opzione a basso costo in grado di fornire al tempo stesso le caratteristiche necessarie per supportare le comunicazioni video di alta qualità.

## CONTENUTO DELLA CONFEZIONE:

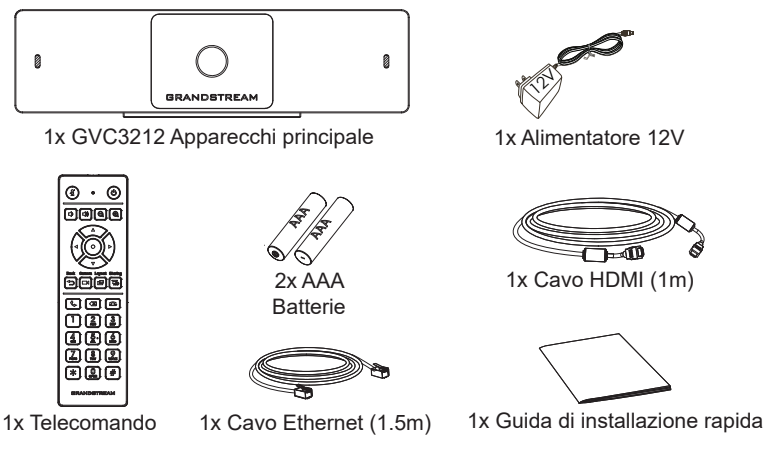

1x Alimentatore 12V

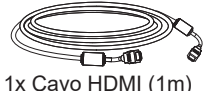

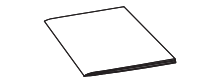

#### INSTALLAZIONE:

GVC3212 può essere installato su schermo TV utilizzando la staffa incorporata e facendo riferimento alla seguente procedura:

- 1. Aprire la staffa rotante sotto l'unità principale, come mostrato nella seguente figura.
- 2. Fissare l'unità principale al bordo superiore della TV.
- 3. A seconda dello spessore del display, regolare l'angolatura della staffa rotante in base alla posizione più adatta, per garantire che la parte superiore della staffa sia in piano.

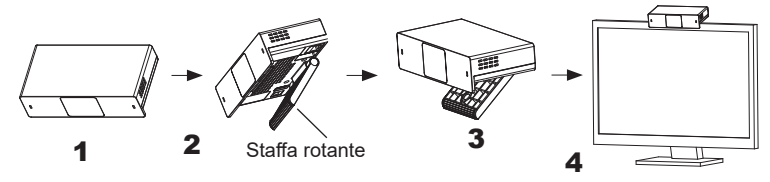

#### CONNESSIONE DEL GVC3212:

- 1. Collegare la porta LAN di GVC3212 alla presa RJ-45 di un hub o di un router (lato LAN del router) usando un cavo Ethernet.
- 2. Collegare la porta HDMI del GVC3212 alla porta HDMI del dispositivo di visualizzazione principale (ad es. TV) usando il cavo HDMI.
- 3. Collegare il jack dell'alimentatore all'uscita 12V CC su GVC3212; collegare l'alimentatore a una presa elettrica.
- 4. Il dispositivo di visualizzazione (ad es., TV) visualizzerà la schermata HOME con l'indirizzo IP sulla barra di stato superiore.
- 5. (Opzionale) Collegare l'accessorio USB (ad es. mouse, tastiera, unità flash USB, ecc.) alla porta USB.
- 6. Utilizzare la porta Line-In per collegare un microfono (dispositivo di ingresso audio esterno).

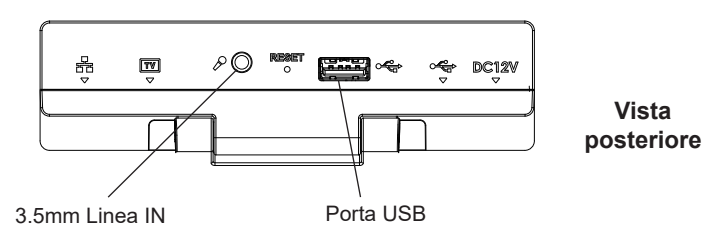

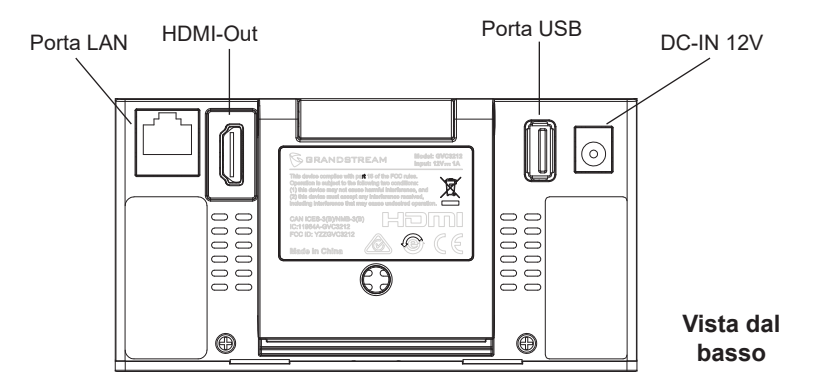

#### UTILIZZO DEL TELECOMANDO DI GVC3212:

- 1. Aprire lo sportello della batteria sul retro del telecomando.
- 2. Inserire (2) batterie AAA e richiudere lo sportello.

**Nota:** Gli utenti dovranno tenere i due dispositivi uno di fronte all'altro senza alcuna ostruzione sostanziale tra di essi.

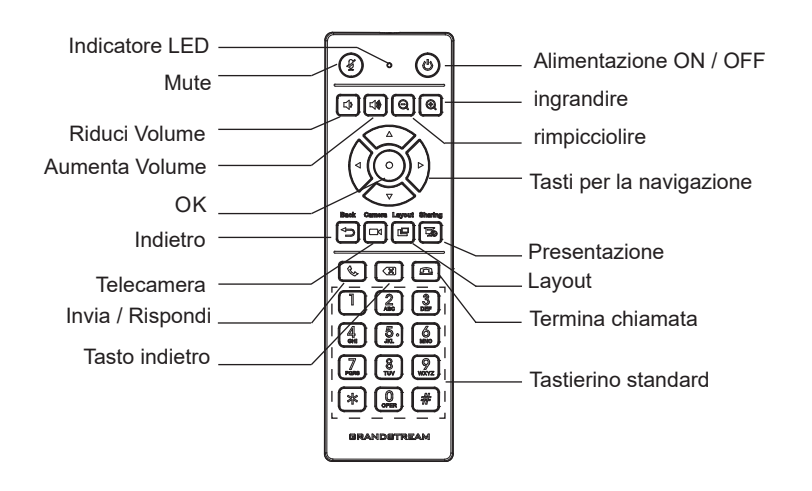

#### Configurazione del GVC3212 mediante un

#### browser web:

1. Assicurarsi che GVC3212 sia in corrente e collegato a Internet.

2. L'indirizzo IP di GVC3212 sarà visualizzato sulla barra di stato superiore del dispositivo di visualizzazione collegato (ad es., TV) tramite HDMI.

3. Digitare l'indirizzo IP nel browser del PC (vedere la figura in basso).

4. Immettere nome utente e password per accedere. (Lo username di default dell'amministratore è "admin" e la password casuale di default può essere trovata sull'etichetta del GVC3212).

**Nota:** Contattare il proprio ITSP (fornitore servizi di telefonia internet) per le impostazioni supplementari che possono essere necessarie per la configurazione di GVC3212.

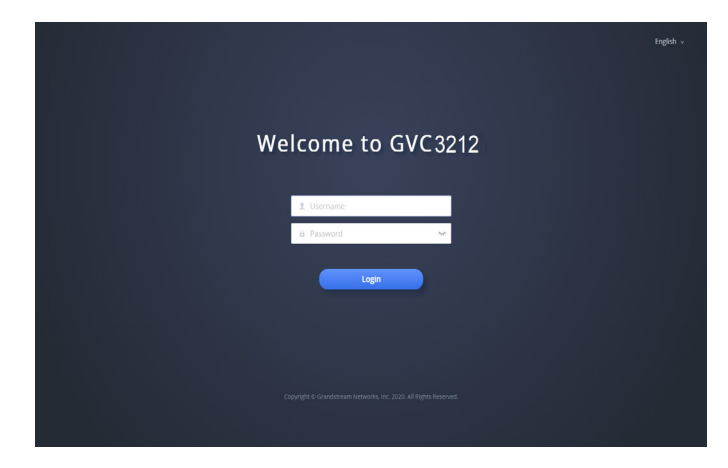

I termini della licenza GNU GPL sono incorporati nel firmware del dispositivo e sono accessibili tramite l'interfaccia utente Web del dispositivo a: ip\_dispositivo/gpl\_license. È anche possibile accedervi all'indirizzo: http://www.grandstream.com/legal/open-source-software Per ottenere un CD con informazioni sul codice sorgente GPL, si prega di inviare una richiesta scritta a info@grandstream.com

> Scaricare il manuale utente dettagliato da: http://www.grandstream.com/support

GVC3212 не предназначен для поддержки и выполнения срочных звонков в медицинские учреждения, правоохранительные органы,<br>учреждения здравоохранения ("Экстренные учреждения здравоохранения службы") и в какие-либо другие экстренные службы. Для доступа к экстренным службам необходимо предпринять дополнительны меры. Приобретение SIP-совместимой услуги Интернет телефонии, надлежащая конфигурация GVC3212 дляиспользования данной услуги и периодическая проверка конфигурации с целью подтверждения правильности работы являются обязанностью заказчика. Если это не сделано, то для доступа к экстренным службам необходимо подключиться к услугам беспроводной или проводной телефонной связи.

GRANDSTREAM НЕ ПРЕДОСТАВЛЯЕТ ПОДКЛЮЧЕНИЕ К ЭКСТРЕННЫМ СЛУЖБАМ ЧЕРЕЗ GVC3212. КРОМЕ ТОГО, НИ КОМПАНИЯ GRANDSTREAM, НИ ЕЕ РУКОВОДИТЕЛИ, СОТРУДНИКИ И АФФИЛИРОВАННЫЕ ЛИЦА НЕ НЕСУТ ОТВЕТСТВЕННОСТИ В СЛУЧАЕ КАКИХ-ЛИБО ПРЕТЕНЗИЙ, УЩЕРБА ЛИБО ПОТЕРЬ, И ВЫ ТЕМ САМЫМ ОТКАЗЫВАЕТЕСЬ ОТ КАКИХЛИБО ТРЕБОВАНИЙ ИЛИ ОСНОВАНИЙ ДЛЯ ИСКА, ЯВЛЯЮЩИХСЯ РЕЗУЛЬТАТОМ ИЛИ<br>КАСАЮШИХСЯ — ВАШЕЙ — НЕСПОСОБНОСТИ **НЕСПОСОБНОСТИ** ИСПОЛЬЗОВАТЬ GVC3212, ЧТОБЫ СВЯЗАТЬСЯ С АВАРИЙНЫМИ СЛУЖБАМИ И ВАШИМ<br>ОТКАЗОМ СДЕЛАТЬ ДОПОЛНИТЕЛЬНЫЕ **ДОПОЛНИТЕЛЬНЫЕ** ПРИГОТОВЛЕНИЯ, ЧТОБЫ ПОЛУЧИТЬ ДОСТУП К АВАРИЙНЫМ СЛУЖБАМ В СООТВЕТСТВИИ С ПРЕДЫДУЩИМ ПАРАГРАФОМ.

#### МЕРЫ ПРЕДОСТОРОЖНОСТИ:

**ПРЕДУПРЕЖДЕНИЕ:** Следует использовать только адаптер питания, входящий в комплект поставки GVC3212. Использование другого не отвечающего требованиям адаптера может привести к повреждению устройства.

**ПРЕДУПРЕЖДЕНИЕ:** Не следует выключать/включать GVC3212 во время загрузки системы или обновления микропрограммного обеспечения. Возможно повреждение встроенных программ, что приведет к поломке устройства.

### ОБЩИЙ ОБЗОР:

GVC3212 - это компактное и доступное абонентское устройство для HD видеоконференцсвязи для подключения к телевизору и настольного монтажа. Это устройство можно использовать с планами GrandVid IPVideoTalk Meeting, онлайновой платформой для конференций, которая позволяет проводить конференции, к которым можно присоединиться с практически любого устройства, включая мобильные устройства, ПК и ноутбуки. GVC3212 имеет два встроенных микрофона, которые обеспечивают высококачественную передачу голоса на расстоянии до 3 метров, улучшенное подавление эха и подавление фонового шума. GVC3212 имеет поддержку Miracast и AirPlay для удобного беспроводного доступа к экранам, позволяя участникам собрания обмениваться презентациями, видео или другим контентом непосредственно со своих ПК/Mac или устройств Android/iOS без кабелей. Это простое в использовании, удобное в развёртывании абонентское устройство для видеоконференцсвязи является идеальным выбором для удалённых сотрудников и небольших офисов, которым нужен недорогое устройство, который по-прежнему предоставляет функции, необходимые для обеспечения высококачественной видеосвязи.

#### СОДЕРЖИМОЕ УПАКОВКИ

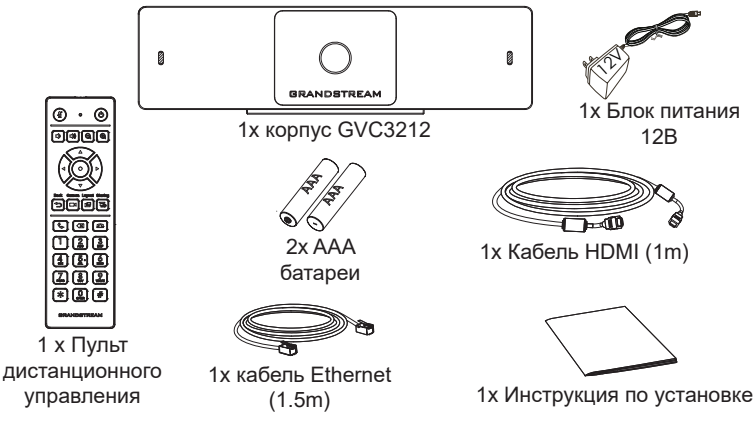

#### УСТАНОВКА

При соблюдении перечисленных ниже шагов GVC3212 можно установить на телевизор при помощи встроенного крепления:

- 1. Откройте поворотное крепление, расположенное под основным устройством, как показано на картинке.
- 2. Закрепите основное устройство на верхней кромке ТВ.
- 3. В зависимости от толщены экрана отрегулируйте поворотное крепление до наиболее подходящего угла, убедитесь, что верхняя часть кронштейна выровнена.

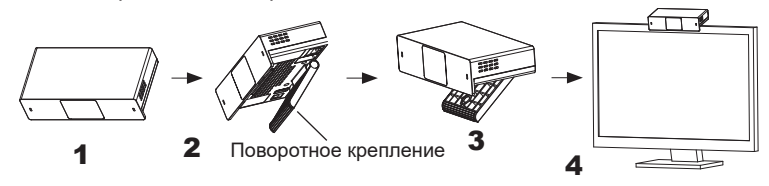

#### ПОДКЛЮЧЕНИЕ GVC3212:

- 1. Подключите LAN-порт GVC3212 к гнезду RJ-45 концетратора/ коммутатора или маршрутизатора (со стороны LAN на маршрутизаторе) при помощи Ethernet-кабеля.
- 2. Подключите GVC3212 через HDMI порт к HDMI порту основного дисплея (например, телевизора) с помощью HDMI кабеля.
- 3. Подключите выходной штекер 12V DC к разъёму питания на GVC3212; подключите блок питания к сети.
- 4. Устройство отображения (напр. ТВ) покажет экран HOME в режиме ожидания, а также IP-адрес в строке состояния сверху.
- 5. (Опционально) Подключите USB-аксессуар (напр., мышь, клавиатуру, USB-накопитель) к USB-порту.
- 6. Используйте линейный вход для подключения микрофона (внешнего устройства ввода звука).

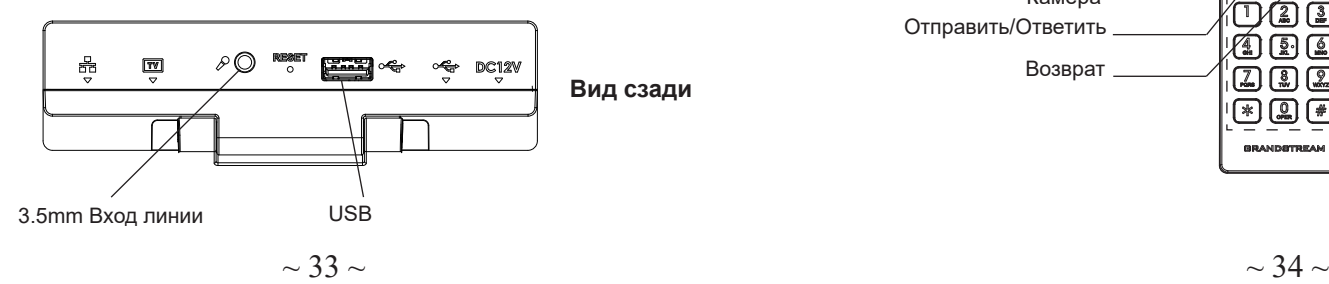

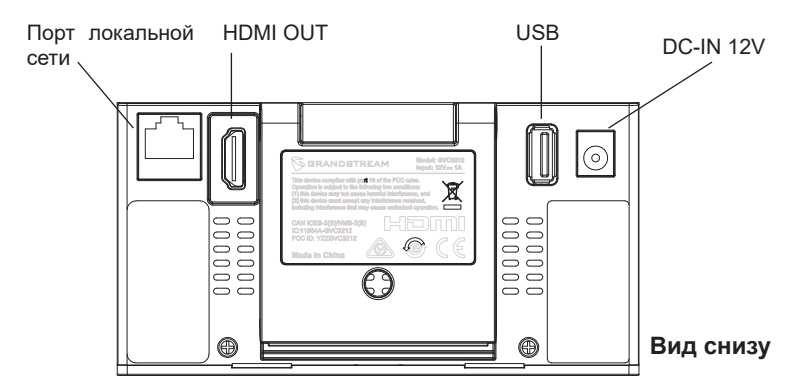

#### ИСПОЛЬЗОВАНИЕ ПУЛЬТА ДИСТАНЦИОННОГО УПРАВЛЕНИЯ GVC3212:

- 1. Откройте крышку батарейного отсека на задней панели пульта дистанционного управления.
- 2. Поместите (2) батарейки AAA и установите крышку на место.

**Примечание:** Пользователям необходимо держать оба устройства друг перед другом без каких-либо существенных препятствий между ними.

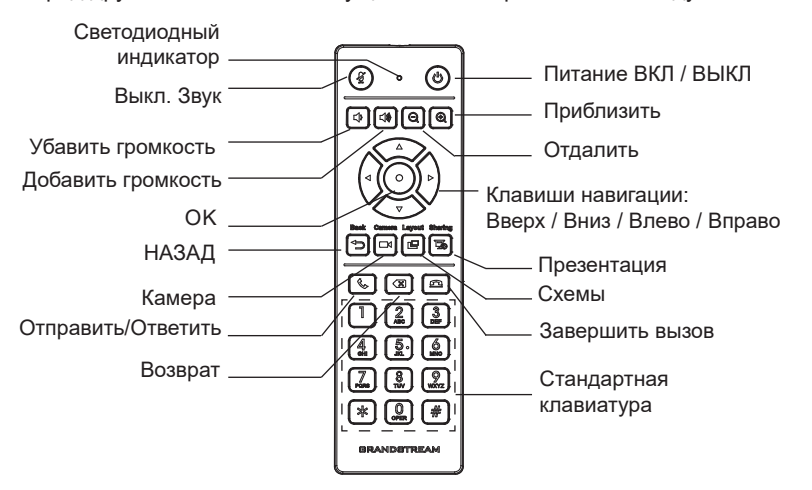

#### Настройка GVC3212 с помощью веб-обозревателя:

1. Убедитесь, что ваша GVC3212 правильно подключена к электросети и к сети интернет.

2. IP-адрес GVC3212 будет отображаться в верхней строке состояния подключенного по HDMI устройства отображения (например, телевизора).

3. Введите IP-адрес в браузере вашего ПК (см. рис. ниже).

4. Для входа введите имя пользователя и пароль. (Имя пользователя администратора по умолчанию - "admin", случайный пароль по умолчанию можно найти на наклейке на GVC3212).

**Примечание:** Пожалуйста свяжитесь с вашим ITSP (Провайдером Интернет-телефонии) для дополнительных настроек, которые могут понадобиться при конфигурации GVC3212.

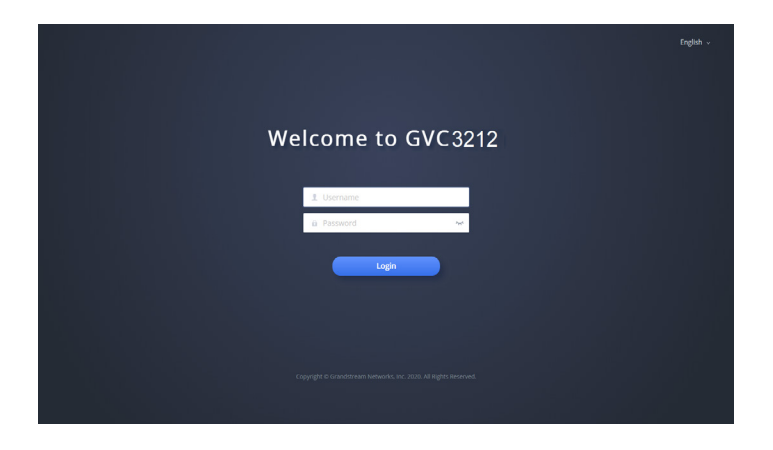

Условия лицензии GNU GPL включены в прошивку устройства и доступны через веб-интерфейс пользователя устройства по адресу my\_device\_ip/gpl\_license. Также можно получить доступ здесь: http://www.grandstream.com/legal/open-source-software Для получения компакт-диска с информацией об исходном коде GPL, пожалуйста, отправьте письменный запрос по адресу info@grandstream.com.

Подробное руководство пользователя можно загрузить здесь: http://www.grandstream.com/support

PT

O GVC3212 não é pré-configurado para suportar ou realizar chamadas de emergência a qualquer tipo de hospital, agência policial, unidade de atendimento médico ("Serviço(s) de emergência"), ou qualquer outro tipo de serviço de emergência. Você deverá tomar providências adicionais para acessar serviços de emergência. É da sua responsabilidade adquirir serviço de telefonia via Internet compatível com o protocolo SIP, configurar corretamente o GVC3212 para usar esse serviço e periodicamente testar a configuração para confirmar que ele funciona como você espera. Se você não fizer isso, é da sua responsabilidade adquirir os serviços tradicionais de telefones celulares ou fixos para acessar serviços de emergência.

GRANDSTREAM NÃO FORNECE CONEXÕES A SERVIÇOS DE EMERGÊNCIA ATRAVÉS DO GVC3212. NEM GRANDSTREAM, NEM OS SEUS DIRIGENTES, EMPREGADOS OU AFILIADOS PO-DEM SER RESPONSÁVEIS POR QUALQUER REC-LAMAÇÃO, DANO OU PERDA, E VOCÊ, NESTE ATO, RENUNCIA QUAISQUER E TODAS REIVINDI-CAÇÕES OU MOTIVOS DE ACÇÃO RESULTANTES DA OU RELATIVA À SUA INCAPACIDADE DE USAR O GVC3212 PARA CONTATAR SERVIÇOS DE EMERGÊNCIA E POR NÃO FAZER ARRANJOS ADICIONAIS PARA ACEDER AOS SERVIÇOS DE EMERGÊNCIA, SEGUNDO O PARÁGRAFO IMEDI-ATAMENTE ANTERIOR.

# PRECAUÇÕES:

**ATENÇÃO:** Use apenas o adaptador de alimentação incluído no pacote do GVC3212. Usando um adaptador de alimentação alternativo não-qualificado possivelmente pode danificar o aparelho.

**ATENÇÃO:** Por favor, não desligue e ligue o GVC3212 durante a inicialização do sistema ou atualização de firmware. Você pode corromper as imagens de firmware e fazer que a unidade funcione mal.

#### RESUMO:

O GVC3212 é um terminal de vídeo conferência HD compacto e acessível para TV ou para montagem no escritório. Este dispositivo pode emparelhar-se com os planos IPVideoTalk Meeting da Grandstream, uma plataforma de conferência on-line que permite hospedar reuniões que podem ser realizadas em praticamente qualquer dispositivo, incluindo dispositivos móveis, PCs e laptops. O GVC3212 vem equipado com microfones duplos integrados que oferecem captação de voz de alta qualidade a uma distância de até 3 metros, cancelamento avançado de eco e supressão sofisticada de ruído de fundo. Também suporta Miracast e AirPlay para compartilhamento de tela sem fios, permitindo que os participantes da reunião possam transmitir apresentações, vídeos ou qualquer outro conteúdo diretamente desde seus dispositivos PC / Mac ou Android / iOS sem necessidade de cabos. Este terminal de vídeo conferência fácil de implantar e fácil de utilizar, é a escolha ideal para os trabalhadores remotos e pequenos escritórios que precisam de uma opção acessível e que tenha a capacidade de fornecer os recursos necessários para sustentar comunicações de vídeo de alta qualidade.

# CONTEÚDO DO PACOTE:

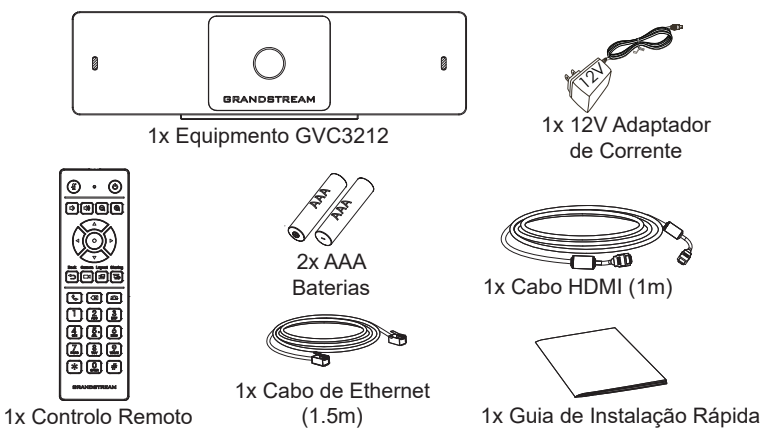

# INSTALAÇÃO:

The GVC3212 can be installed on TV screen using its Built-in bracket by following the steps below :

- 1. Abra o suporte rotativo sob a unidade principal, conforme mostrado na figura a seguir.
- 2. Fixe a unidade principal na borda superior da TV.
- 3. De acordo com a espessura da tela, ajuste o suporte rotativo no ângulo mais adequado para garantir que a parte superior do suporte esteja nivelada.

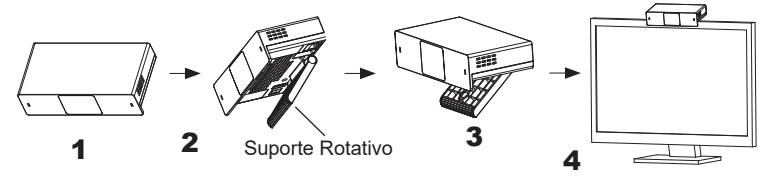

## CONNECTANDO O GVC3212:

- 1. Conecte a porta LAN do GVC3212 à tomada RJ-45 de um hub / switch ou roteador (Lado LAN) através do cabo Ethernet.
- 2. Ligue a porta HDMI do GVC3212 à porta HDMI do visor primário (P. exemplo, TV) usando o cabo HDMI.
- 3. Ligue a ficha de saída de 12V DC ao conector de energia no GVC3212; conecte o adaptador de alimentação a uma tomada elétrica.
- 4. O dispositivo de visualização (por exemplo, TV) vai mostrar o endereço IP na barra de status superior do ecrã inicial de repouso.
- 5. (Opcional) Ligue acessório USB (por exemplo, mouse, teclado, drive USB flash e etc) à porta USB.
- 6. Use a porta de entrada de linha (Line-in) para conectar um microfone (dispositivo de entrada de áudio externo).

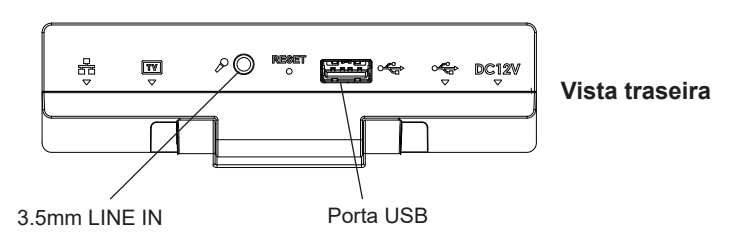

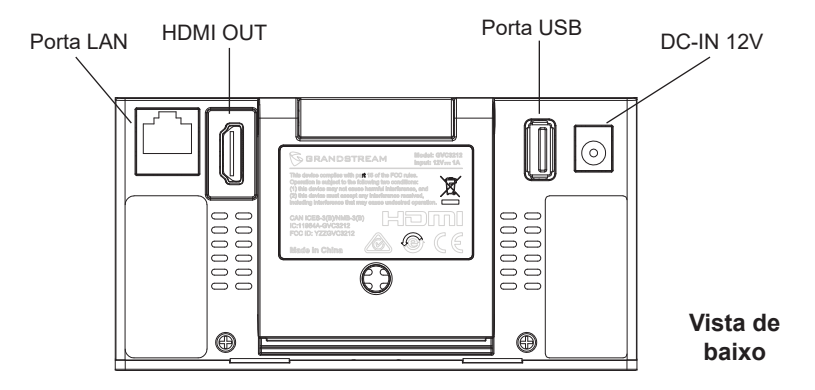

#### UTILIZAÇÃO DO CONTROLE REMOTO DO GVC3212:

- 1. Abra o compartimento das baterias na parte posterior do controle remoto.
- 2. Coloque as (2) baterias AAA de maneira apropriada e coloque novamente a tampa protetora das baterias.

**Nota:** Os usuários devem manter os dois dispositivos um frente ao outro sem nenhum tipo de obstrução entre eles.

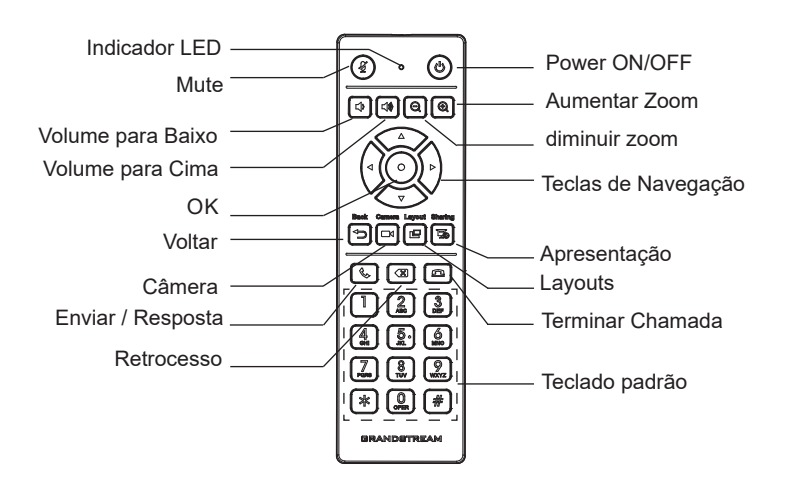

## CONFIGURAÇÃO DO GVC3212 VIA WEB UI:

1. Certifique-se que o seu GVC3212 está devidamente ligado e conectado à Internet.

2. O endereço IP do GVC3212 será exibido na barra de estado que está na parte superior do dispositivo conectado (p.e, TV) via HDMI.

3. Digite o endereço IP no navegador do seu PC (veja a figura abaixo).

4. Coloque o nome de usuário e a senha para fazer o login. (O nome de usuário padrão para o administrador é "admin" e a senha aleatória predeterminada pode ser encontrada na etiqueta do GVC3212).

**Nota:** Por favor, entre em contato com o seu ITSP (Internet Telephony Service Provider) para configurações adicionais que podem ser necessárias para configurar o GVC3212

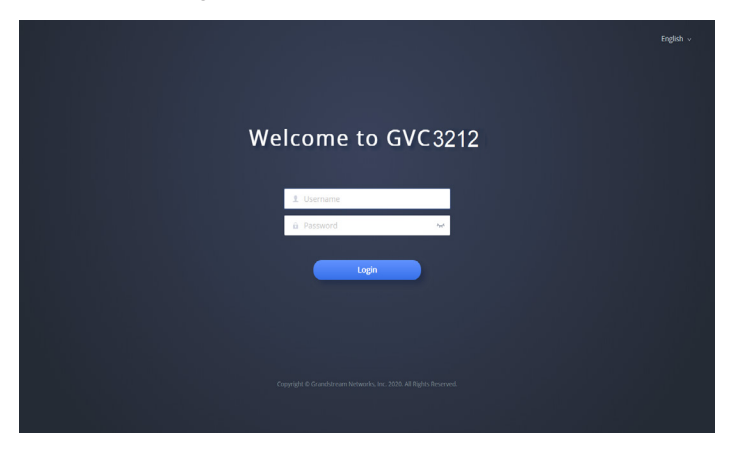

Os termos de licença GNU GPL estão dentro do firmware do dispositivo e você pode visualizar o documento através da interface web do dispositivo, em my\_device\_ip/gpl\_license. Também, pode visualizar o documento através do site: http://www.grandstream.com/legal/open-source-software Para obter um CD com a informação do código fonte GPL, por favor solicite-o através de info@grandstream.com

Para o manual do usuário detalhado, faça o download desde: http://www.grandstream.com/support

Urządzenie GVC3212 nie jest wstępnie skonfigurowane do obsługi lub wykonywania połączeń alarmowych do szpitali, organów ochrony porządku publicznego, jednostek opieki medycznej (zwanych dalej "służbami ratunkowymi") ani jakichkolwiek innych służb ratunkowych. Aby uzyskać dostęp do służb ratunkowych, konieczne jest wprowadzenie dodatkowych ustawień. Użytkownik jest odpowiedzialny za zakup usług telefonii internetowej zgodnej z protokołem SIP, odpowiednią konfigurację urządzenia GVC3212 umożliwiającą korzystanie z tej usługi oraz okresowe testy konfiguracji w celu sprawdzenia, czy działa ona zgodnie z oczekiwaniami. W przypadku niewykonania tych czynności użytkownik jest odpowiedzialny za zakup tradycyjnych bezprzewodowych lub przewodowych usług telefonicznych w celu uzyskania dostępu do służb ratunkowych.

FIRMA GRANDSTREAM NIE ZAPEWNIA MOŻLIWOŚCI POŁĄCZENIA ZE SŁUŻBAMI RATUNKOWYMI ZA POŚREDNICTWEM URZĄDZENIA GVC3212. FIRMA GRANDSTREAM, JEJ KIEROWNICTWO, PRACOWN-ICY ANI PODMIOTY STOWARZYSZONE NIE MOGĄ BYĆ POCIĄGNIĘTE DO ODPOWIEDZIALNOŚCI Z TYTUŁU JAKICHKOLWIEK ROSZCZEŃ, SZKÓD LUB STRAT, A UŻYTKOWNIK NINIEJSZYM ZRZEKA SIĘ WSZELKICH TEGO TYPU ROSZCZEŃ I PODSTAW POWÓDZTWA WYNIKAJĄCYCH LUB POWIĄZANYCH Z NIEMOŻNOŚCIĄ UŻYCIA URZĄDZENIA GVC3212 W CELU NAWIĄZANIA KONTAKTU ZE SŁUŻBAMI RATUNKOWYMI I NIEWPROWADZENIEM DODAT-KOWYCH USTAWIEŃ UMOŻLIWIAJĄCYCH UZYS-KANIE DOSTĘPU DO SŁUŻB RATUNKOWYCH ZGOD-NIE Z INFORMACJAMI W POPRZEDNIM AKAPICIE.

#### ŚRODKI OSTROŻNOŚCI:

**OSTRZEŻENIE:** korzystaj wyłącznie z zasilacza dostarczonego w opakowaniu urządzenia GVC3212. Korzystanie z innego, nieodpowiedniego zasilacza może

#### **spowodować uszkodzenie urządzenia.**

**OSTRZEŻENIE:** NIE wyłączaj i nie włączaj ponownie urządzenia GVC3212 podczas uruchamiania systemu lub aktualizacji oprogramowania układowego. Może to spowodować uszkodzenie obrazów oprogramowania układowego i nieprawidłową pracę urządzenia.

#### OPIS URZĄDZENIA:

Urządzenie GVC3212 jest niewielkich wymiarów i stanowi niedrogie urządzenie końcowe do konferencji wideo HD przeznaczony do montażu do telewizorów i biurek. Urządzenie można sparować z IPVideoTalk Meeting firmy Grandstream, platforma do konferencii sieciowych umożliwiającą prowadzenie spotkań, w których można brać udział z praktycznie każdego urządzenia, takiego jak telefon komórkowy, komputer i komputer przenośny. Urządzenie GVC3212 jest wyposażone w dwa mikrofony, które zapewniają wysokiej jakości odbiór głosu na odległość do trzech metrów, zaawansowaną funkcję usuwania echa i redukcję hałasów otoczenia. Obsługuje funkcje Miracast i AirPlay pozwalające na wygodne bezprzewodowe udostępnianie zawartości ekranu, umożliwiając uczestnikom pokazywanie prezentacji, filmów lub innych treści bezpośrednio z ich komputerów PC/Mac lub urządzeń z systemem Android/iOS bez przełączania kabli. To łatwe w obsłudze i wdrożeniu urządzenie końcowe do konferencji wideo jest idealnym wyborem dla pracowników zdalnych i małych biur, którzy potrzebują ekonomicznych rozwiązań zapewniających funkcje niezbędne do prowadzenia wysokiej jakości komunikacji wideo.

#### ZAWARTOŚĆ OPAKOWANIA:

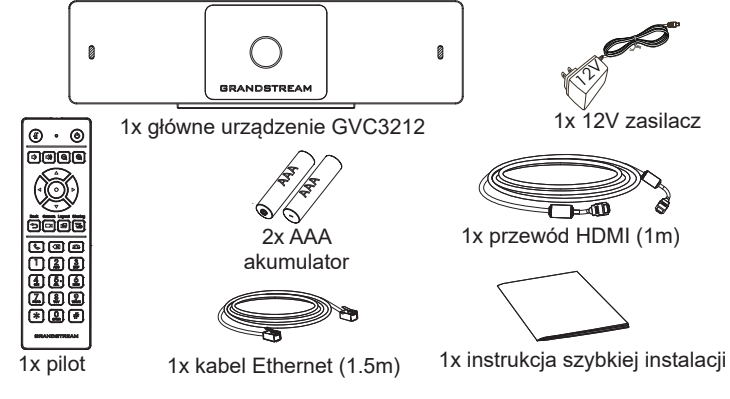

#### INSTALACJA:

Urządzenie GVC3212 można zainstalować na telewizorze za pomocą wbudowanego wspornika, wykonując poniższe czynności:

- 1. Otwórz obrotowy wspornik pod urządzeniem głównym, jak pokazano na następującym rysunku.
- 2. Zamocuj urządzenie główne na górnej części telewizora.
- 3. Zależnie od grubości wyświetlacza dostosuj obrotowy wspornik, aby uzyskać odpowiedni kąt i wyrównać górną część wspornika.

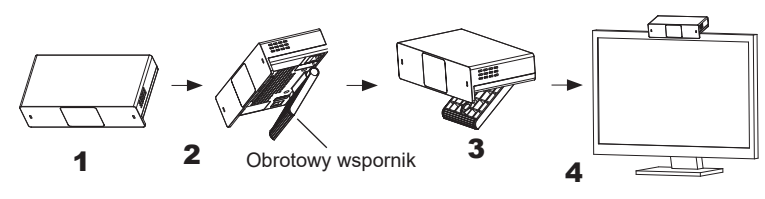

#### PODŁĄCZENIE URZĄDZENIA GVC3212:

- 1. Przy użyciu kabla Ethernet połącz port LAN w urządzeniu GVC3212 z gniazdem RJ-45 koncentratora/przełącznika lub routera (strona LAN w routerze).
- 2. Podłącz port HDMI urządzenia GVC3212 do portu HDMI głównego urządzenia wyświetlającego (np. TV) za pomocą kabla HDMI.
- 3. Podłącz wtyczkę wyjściową 12 V DC do gniazda zasilania w urządzeniu GVC3212; podłącz zasilacz do gniazda elektrycznego.
- 4. Na urządzeniu do wyświetlania (np. telewizor) wyświetlany będzie ekran główny z adresem IP na pasku stanu.
- 5. (Opcjonalnie) Podłącz akcesorium USB (np. mysz, klawiaturę, pamięć USB itp.) do portu USB.
- 6. Podłącz mikrofon (zewnętrzne urządzenie wejściowe dźwięku) do wejścia liniowego.

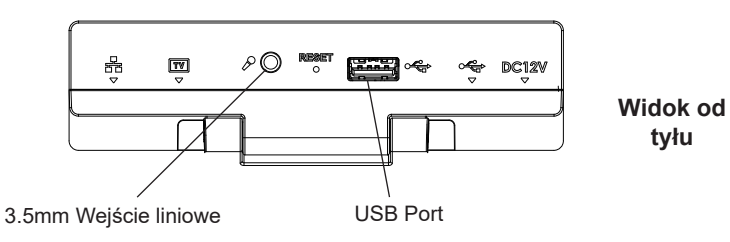

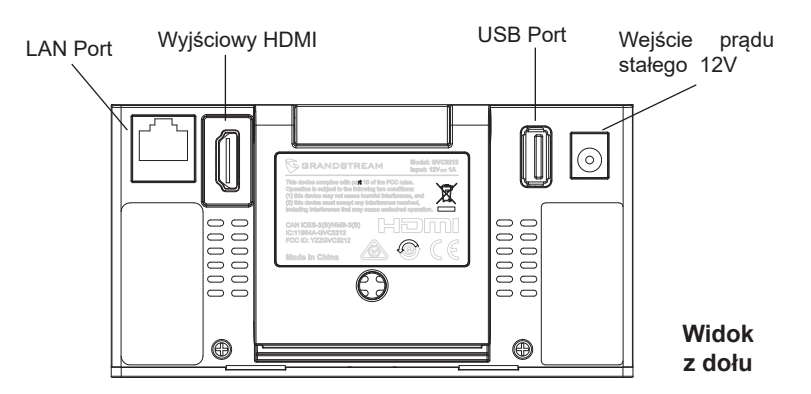

#### KORZYSTANIE Z PILOTA DO URZĄDZENIA GVC3212:

- 1. Otwórz pokrywę komory baterii z tyłu pilota zdalnego sterowania.
- 2. Włóż (2) baterie AAA, zachowując prawidłową biegunowość, i załóż pokrywę komory.

**Uwaga:** Urządzenia muszą być ustawione naprzeciwko siebie bez żadnych istotnych przeszkód między nimi.

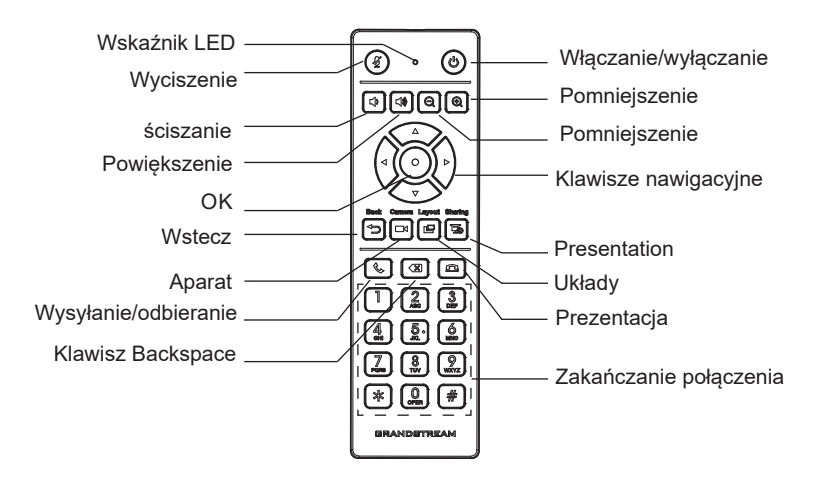

#### KONFIGURACJA URZĄDZENIA GVC3212 ZA POŚREDNICTWEM SIECIOWEGO GRAFICZNEGO INTERFEJSU UŻYTKOWNIKA:

1. Sprawdź, czy urządzenie GVC3212 jest właściwie podłączone do Internetu i włączone.

2. Adres IP urządzenia GVC3212 zostanie wyświetlony na górnym pasku stanu urządzenia wyświetlającego (np. telewizora) podłączonego za pośrednictwem HDMI.

3. Wpisz adres IP w przeglądarce na komputerze (patrz rysunek poniżej).

4. Wprowadź nazwę użytkownika i hasło, aby się zalogować. (Domyślną nazwą administratora jest "admin", unikalne wygenerowane hasło znajduje się na naklejce GVC3212).

**Uwaga:** Więcej informacji potrzebnych do skonfigurowania urządzenia GVC3212 można uzyskać od dostawcy usług telefonii internetowej.

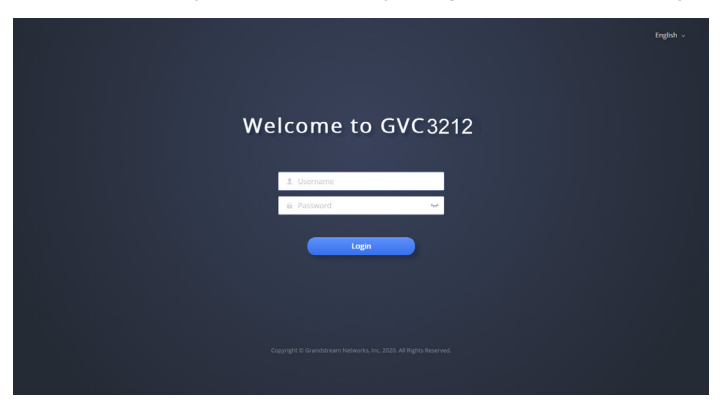

Warunki licencji GNU GPL użytej są nieodłączną częścią oprogramowania systemowego urządzenia i można uzyskać do nich dostęp za pośrednictwem sieciowego interfejsu użytkownika urządzenia, wybierając opcje my\_device\_ip/gpl\_license. Można do niej również uzyskać dostęp poprzez stronę: http://www.grandstream.com/legal/open-source-software Aby otrzymać płytę CD z informacjami dotyczącymi kodu źródłowego GPL, należy przesłać prośbę na piśmie na adres info@grandstream.com

> Szczegółową instrukcję obsługi można pobrać ze strony: http://www.grandstream.com/support